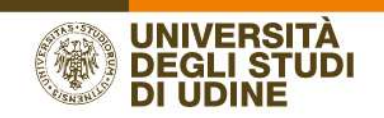

# SYLLABUS INSERIMENTO DEL PROGRAMMA DEGLI INSEGNAMENTI

AREA SERVIZI INFORMATICI E TELEMATICI

RESPONSABILE DEL PROCEDIMENTO: Renato Spoletti COMPILATORE DEL PROCEDIMENTO: Alessia De Biasio Via delle Scienze, 206 - 33100 Udine (Italia) - +39 0432 556248 vox - +39 0432 558433 fax – http://www.uniud.it/ CF80014550307 P.IVA 01071600306 ABI 02008 CAB 12310 CIN R c/c 000040469443

1

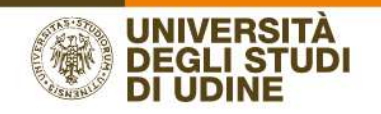

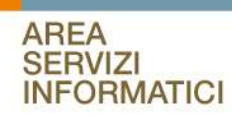

# Sommario

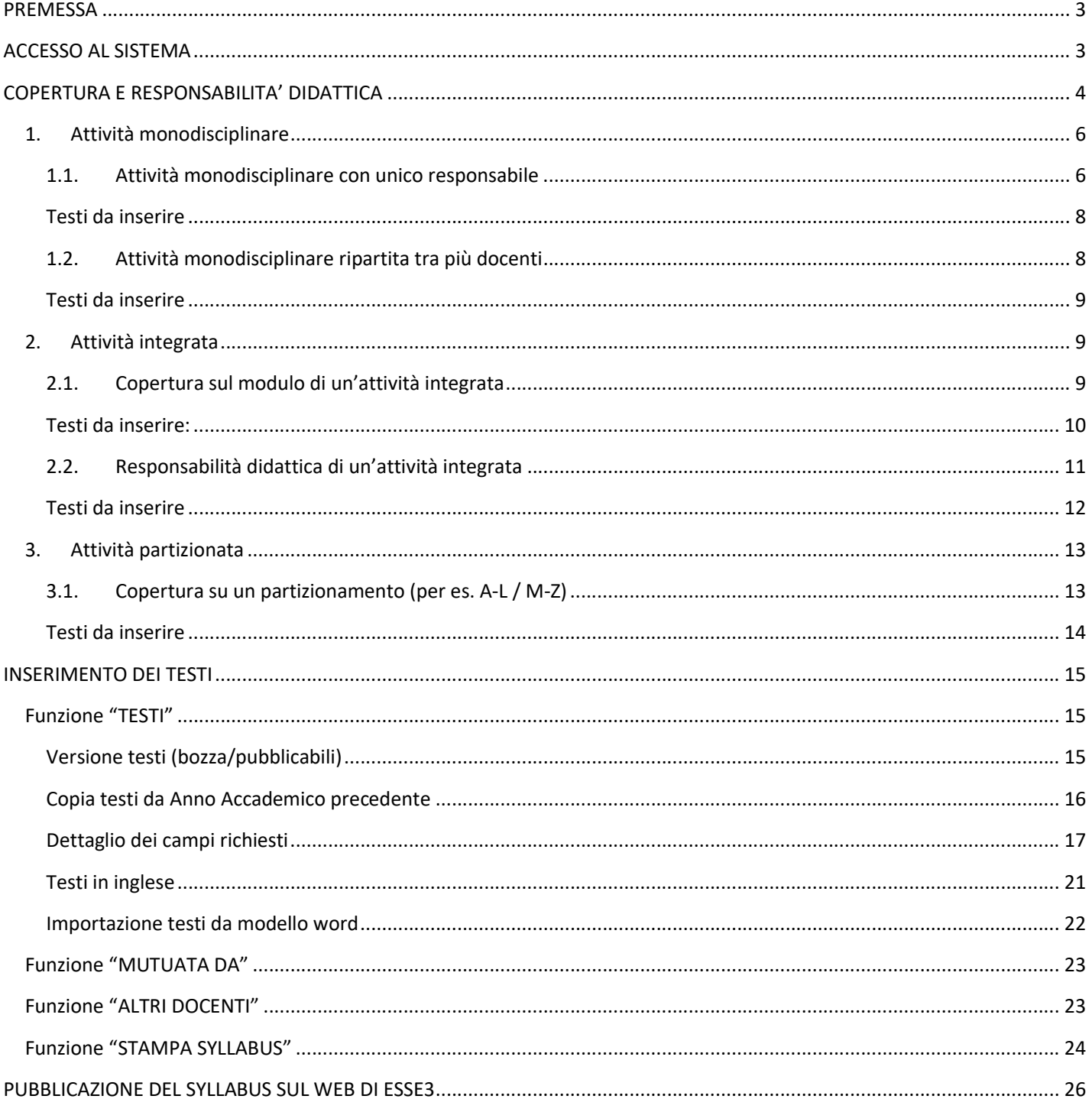

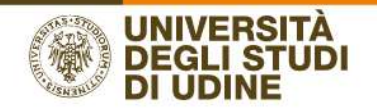

# **PREMESSA**

Il presente documento descrive in che modo definire le informazioni relative al Syllabus in UGOV Didattica. I programmi degli insegnamenti verranno poi inviati ad Esse3 assieme all'Offerta Didattica e alle coperture attraverso delle procedure di sincronizzazione eseguite dal personale dell'Area Didattica.

# ACCESSO AL SISTEMA

Effettuare il login al sistema UGOV

www.uniud.u-gov.it

utilizzando le credenziali di accesso alla posta d'Ateneo.

Selezionare la funzione DIDATTICA:

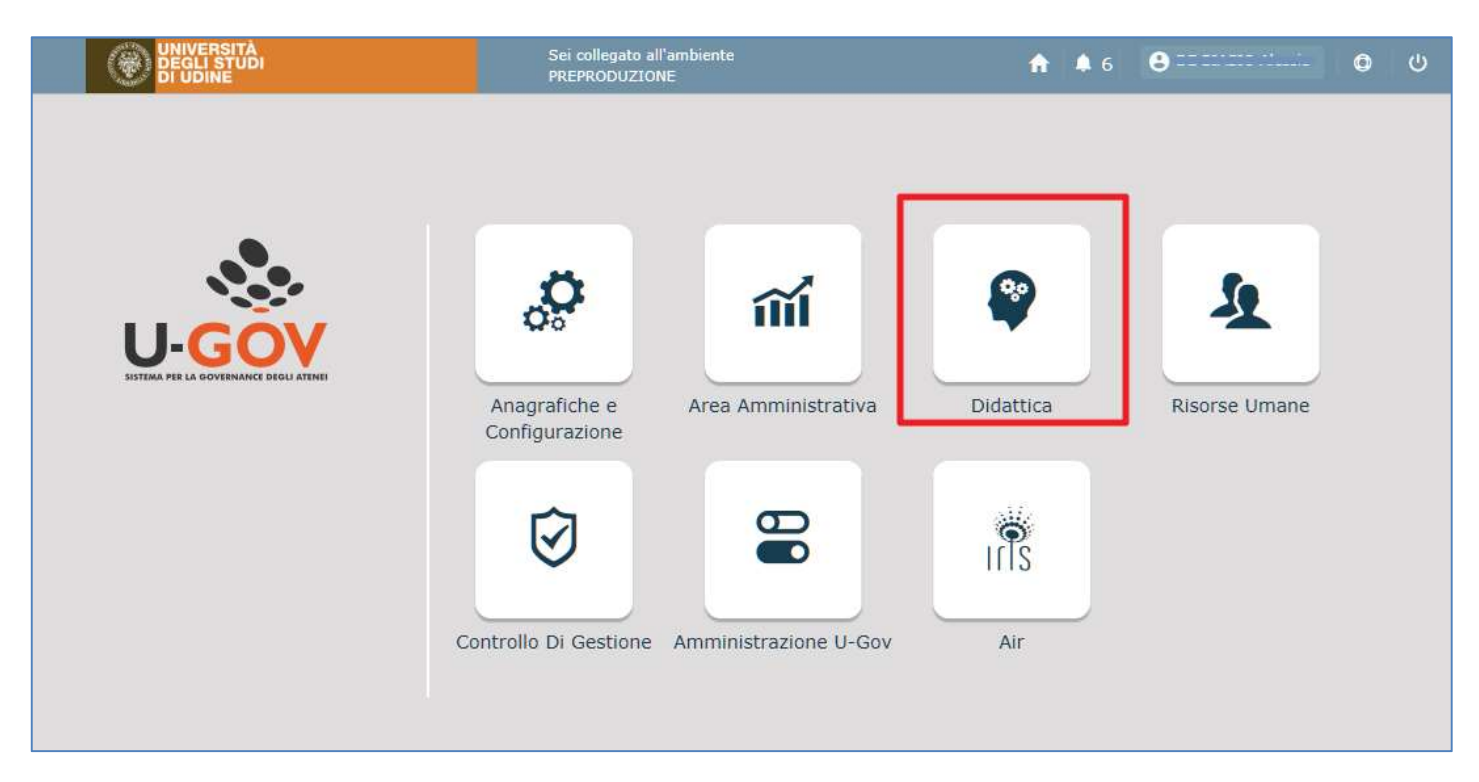

Selezionare la voce PROGRAMMAZIONE DIDATTICA:

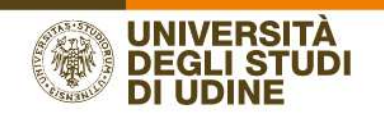

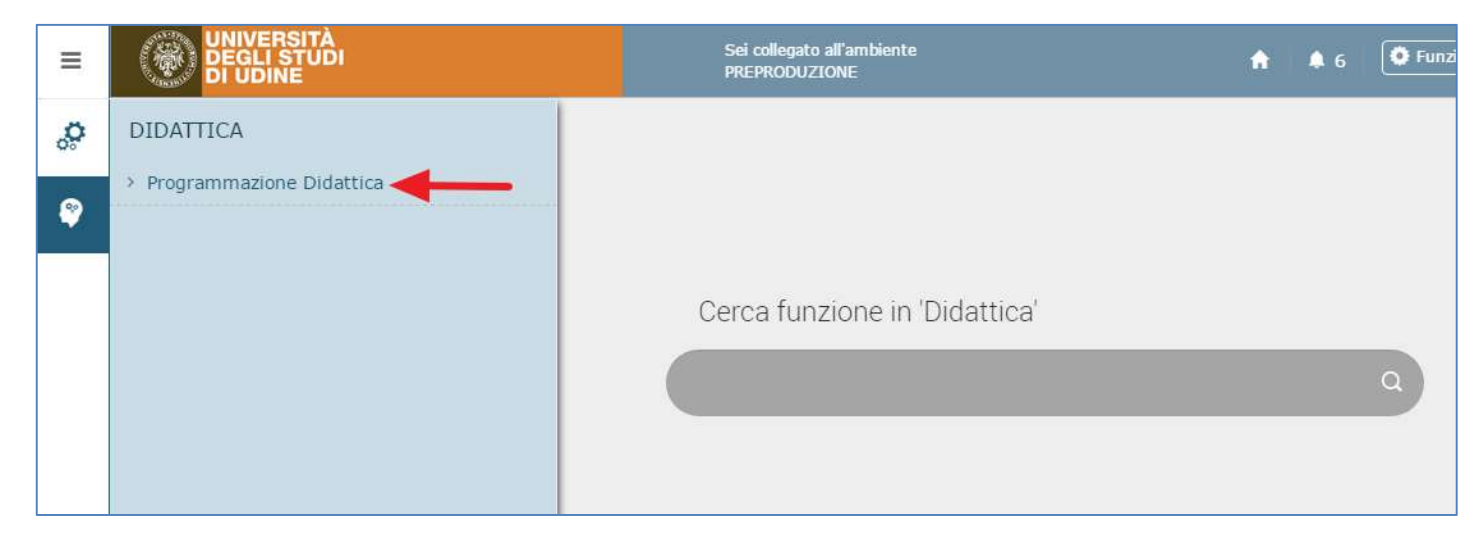

### Selezionare la voce SYLLABUS:

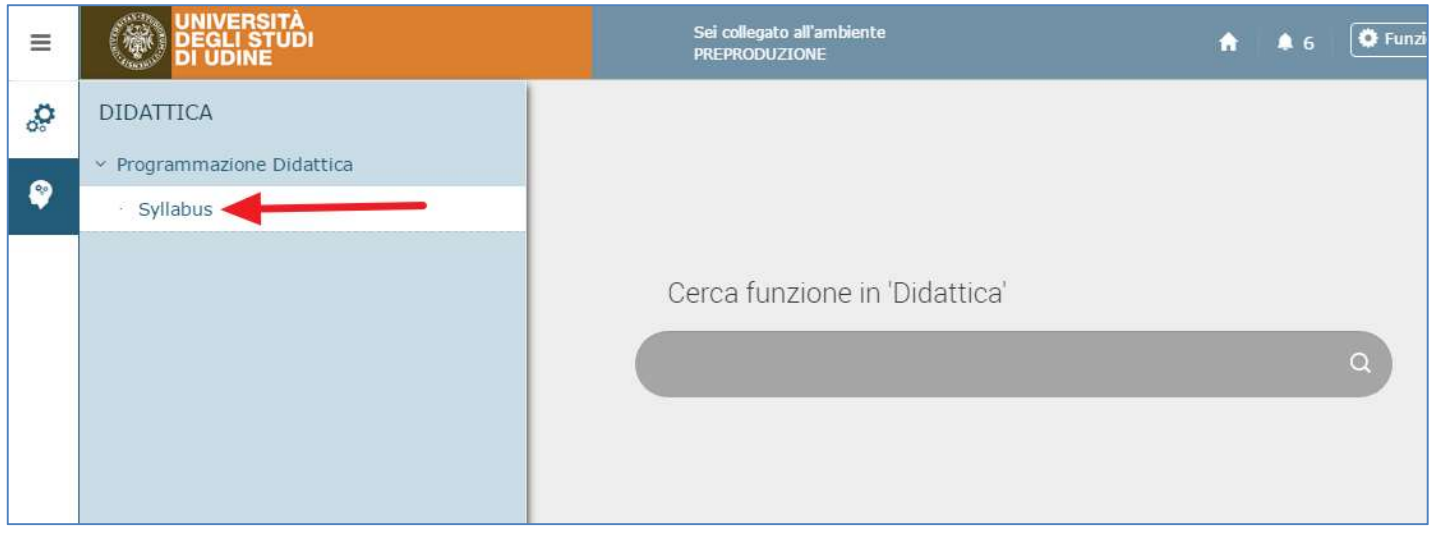

# COPERTURA E RESPONSABILITA' DIDATTICA

Il Syllabus si apre con una schermata in cui sono riassunte tutte le Attività Formative del docente.

Nella testata è possibile selezionare l'anno accademico di riferimento e, nella parte sottostante, è possibile selezionare una delle due voci:

- Incarichi didattici
- Altre responsabilità didattiche

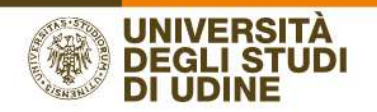

### INCARICHI DIDATTICI - gli insegnamenti di cui il docente ha la copertura

- o Attività monodisciplinare
- o Modulo di attività integrata
- o Partizione di attività partizionata

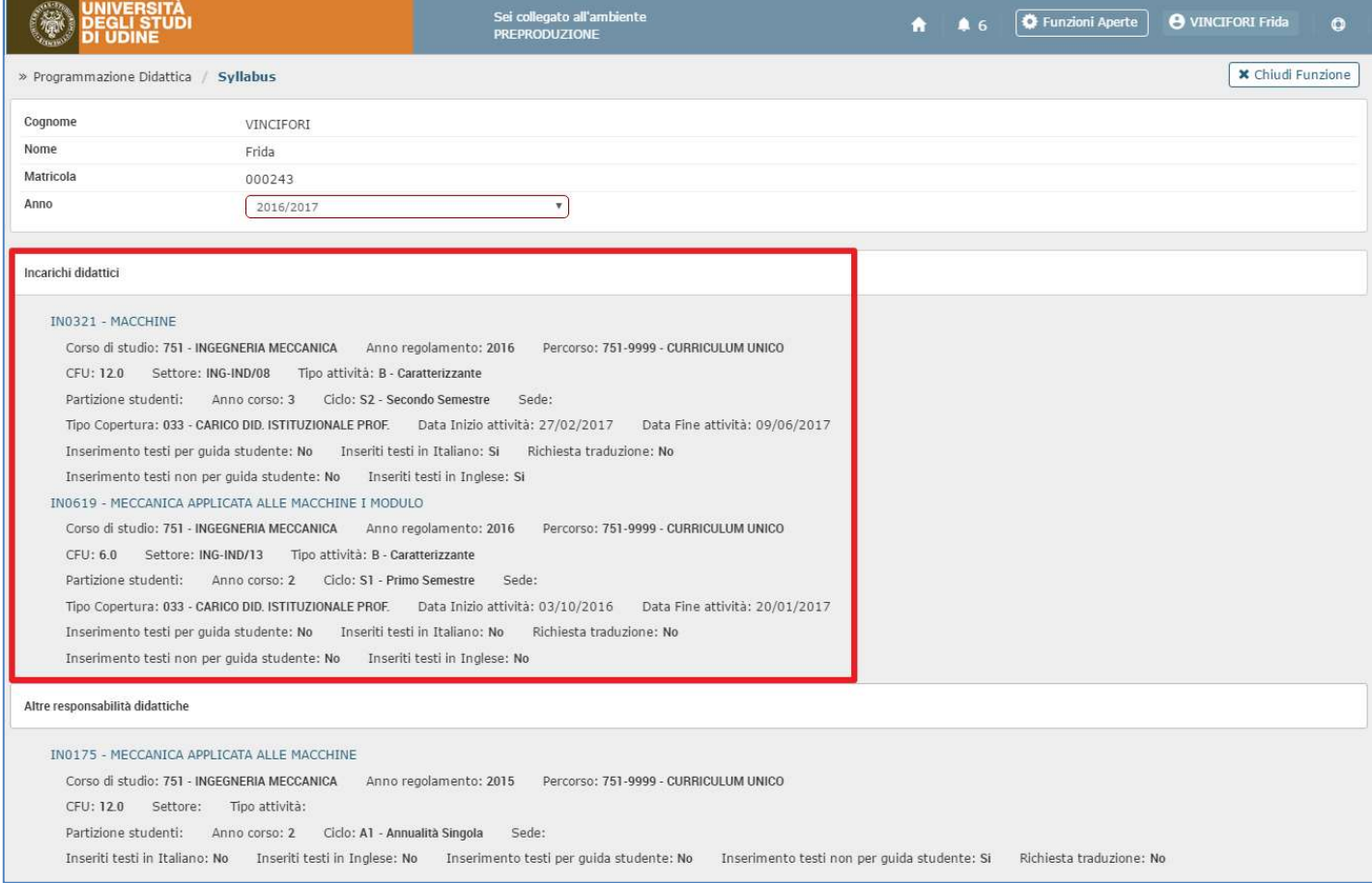

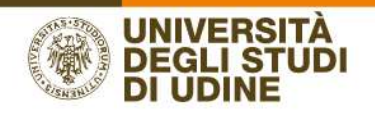

### ALTRE RESPONSABILITA' DIDATTICHE - gli insegnamenti di cui il docente è Responsabile Didattico

- o Attività integrata di cui si è responsabile (i testi sui singoli moduli si inseriscono da INCARICHI DIATTICI)
- o Attività partizionata di cui si è responsabile (i testi sulle singole partizioni si inseriscono da INCARICHI DIATTICI)

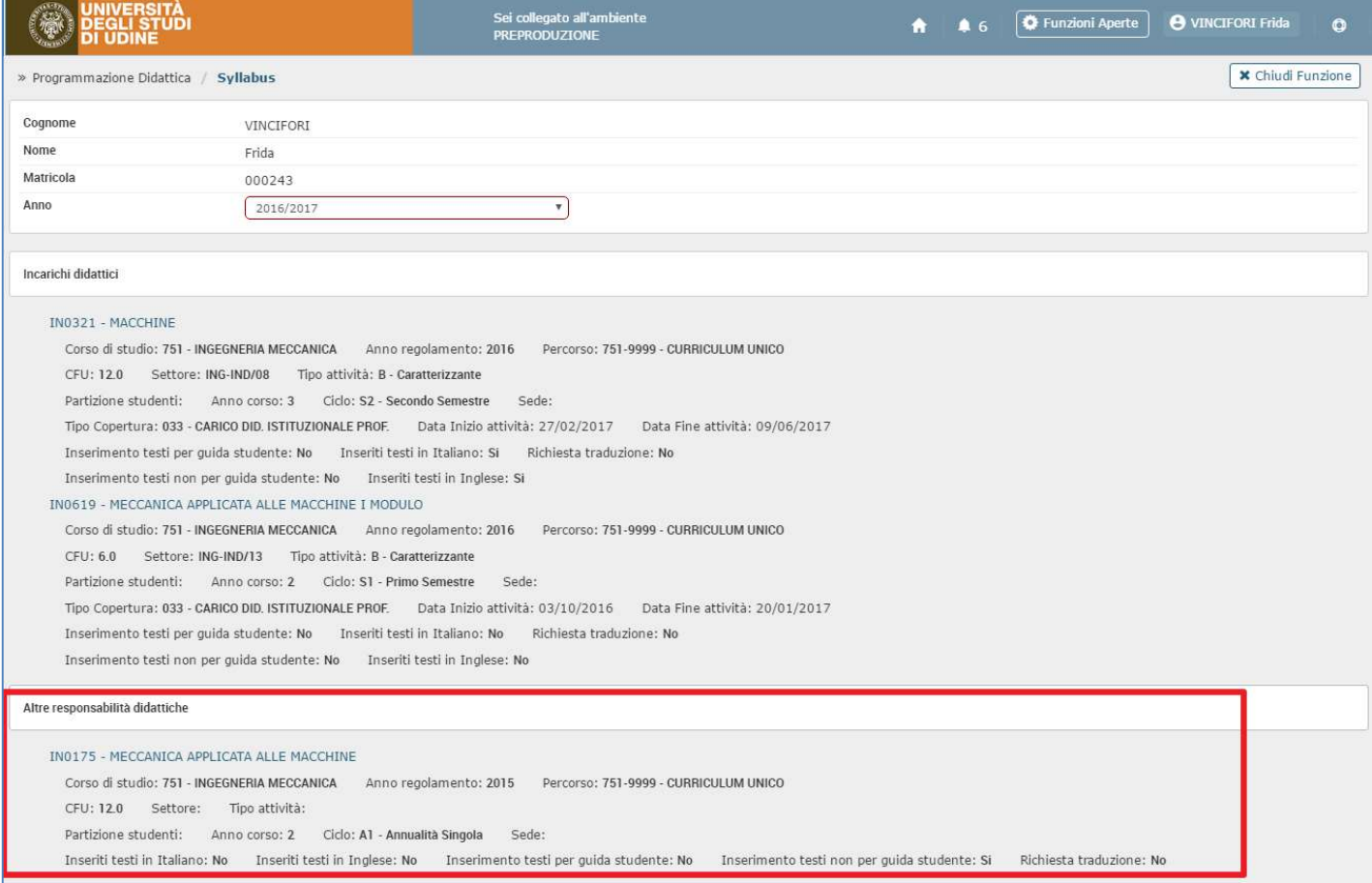

Cliccando sul nome dell'attività si può procedere alla pagina di dettaglio.

# 1. Attività monodisciplinare

# 1.1. Attività monodisciplinare con unico responsabile

Le attività monodisciplinari sono elencate nella sezione INCARICHI DIDATTICI; nell'esempio accedendo a

IN0321 – MACCHINE

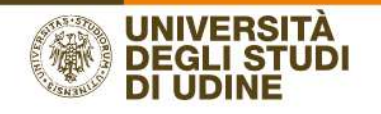

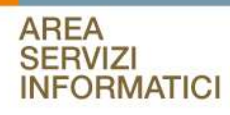

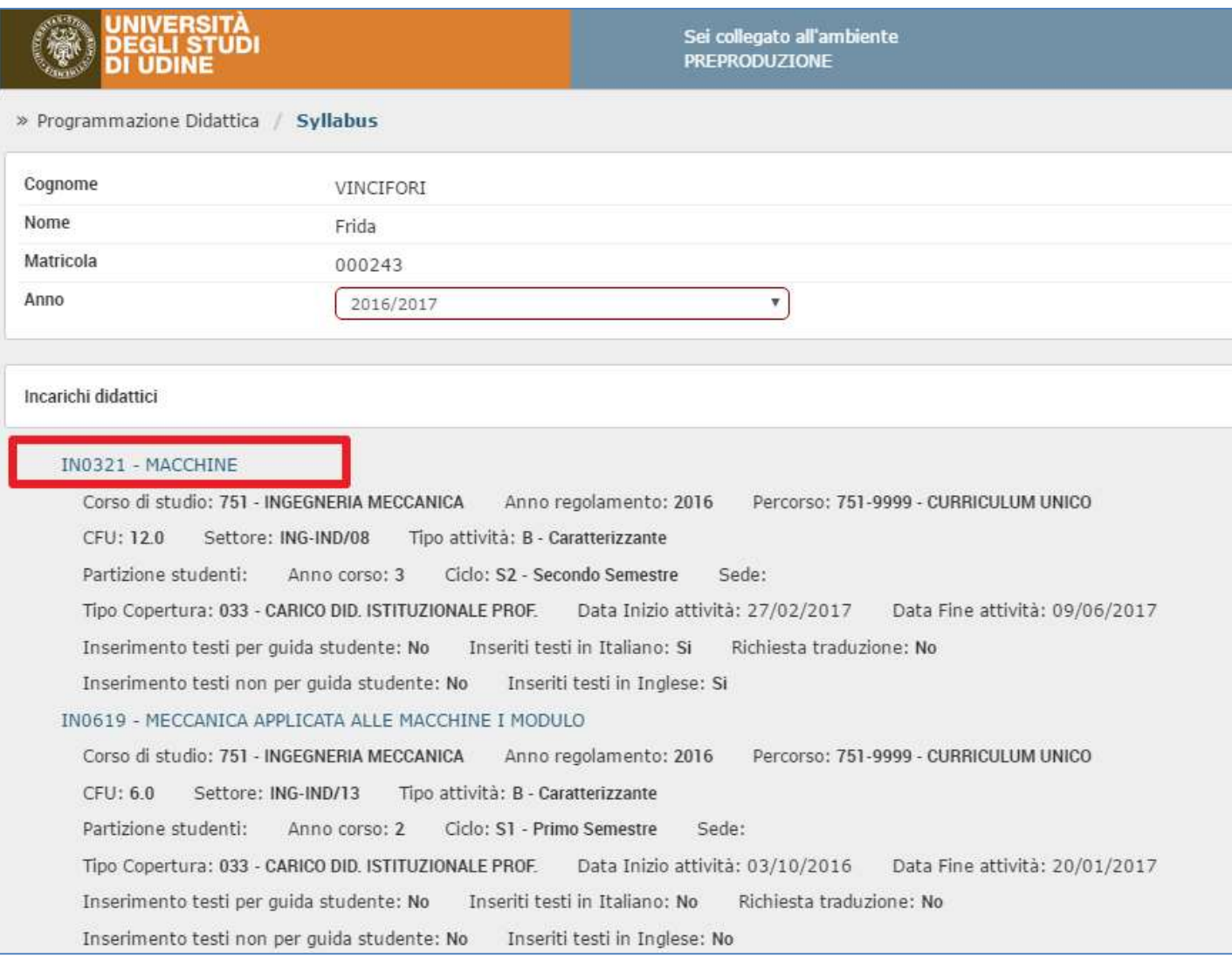

Si può verificare che si tratta di un'attività monodisciplinare perché è contrassegnata dall'icona  $\boxed{N}$  (posizionadoil cursore sopra alla N compare il messaggio "Attività formativa monodisciplinare" come nell'immagine)

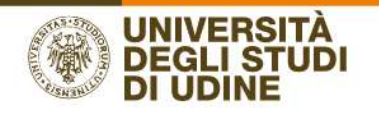

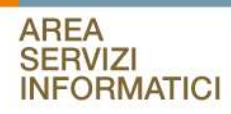

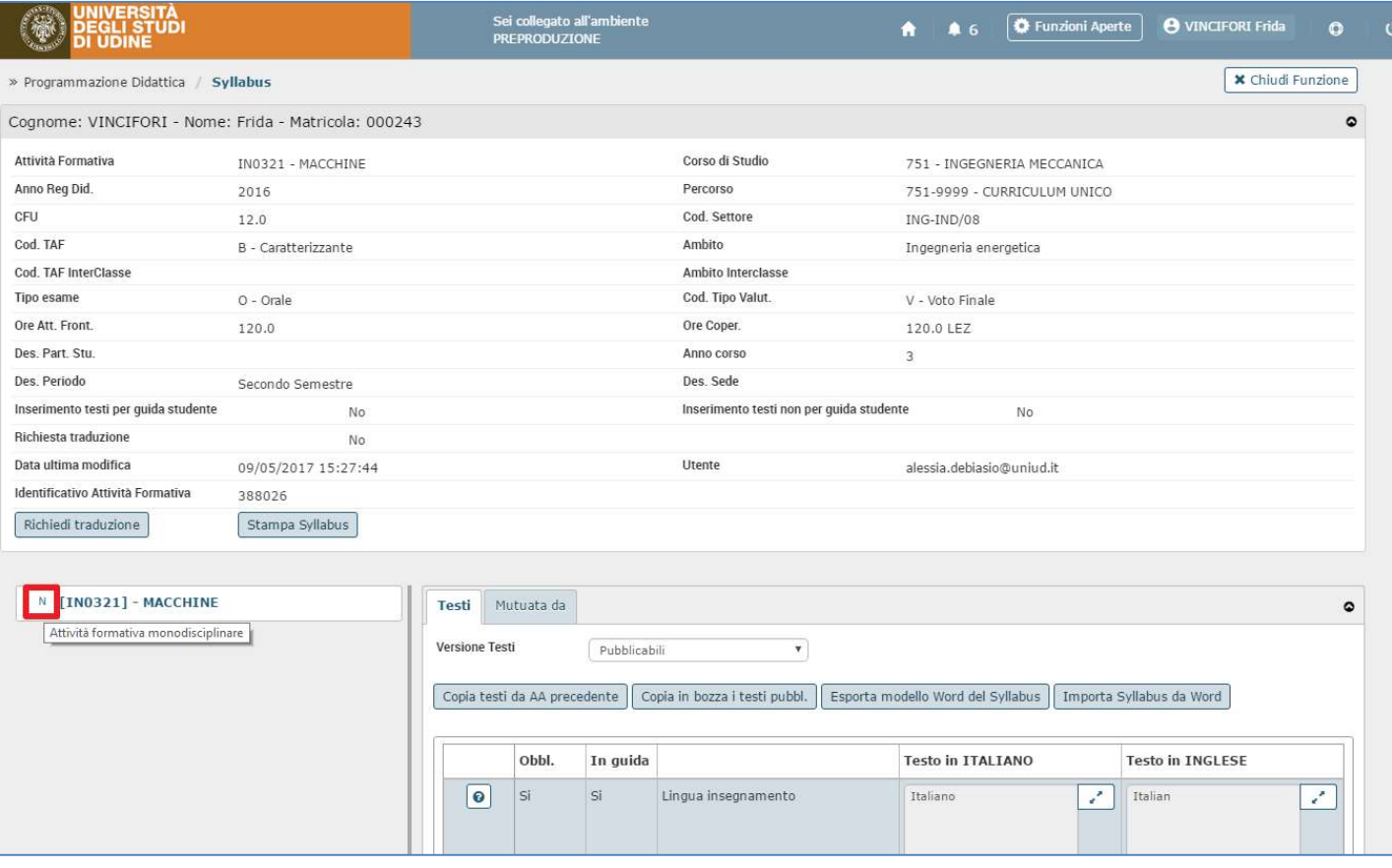

# Testi da inserire

- Lingua insegnamento
- Obiettivi
- Prerequisiti
- Contenuti
- Metodi didattici
- Verifica dell'apprendimento
- **•** Testi
- Altre informazioni

# 1.2. Attività monodisciplinare ripartita tra più docenti

Le attività monodisciplinari sono elencate nella sezione INCARICHI DIDATTICI come descritto al punto 1.1.

Il syllabus degli insegnamenti in co-docenza è unico, i docenti quindi sono in scrittura su testi condivisi da tutti i docenti coinvolti nell'attività monodiscplinare. Per questo motivo si suggerisce di concordare un solo contenuto da inserire e assegnare ad un solo docente il compito di inserire i testi in UGOV; oppure inserire il proprio testo IN CODA a quanto già inserito dagli altri docenti facendo attenzione a non sovrascrivere o modificare il testo già presente.

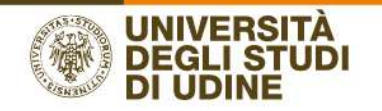

# Testi da inserire

- Lingua insegnamento
- Obiettivi formativi
- **•** Prerequisiti
- Contenuti
- Metodi didattici
- Verifica dell'apprendimento
- Testi di riferimento
- Altre informazioni

# 2. Attività integrata

# 2.1. Copertura sul modulo di un'attività integrata

# I moduli di un'attività integrata sono elencati sotto la voce INCARICHI DIDATTICI

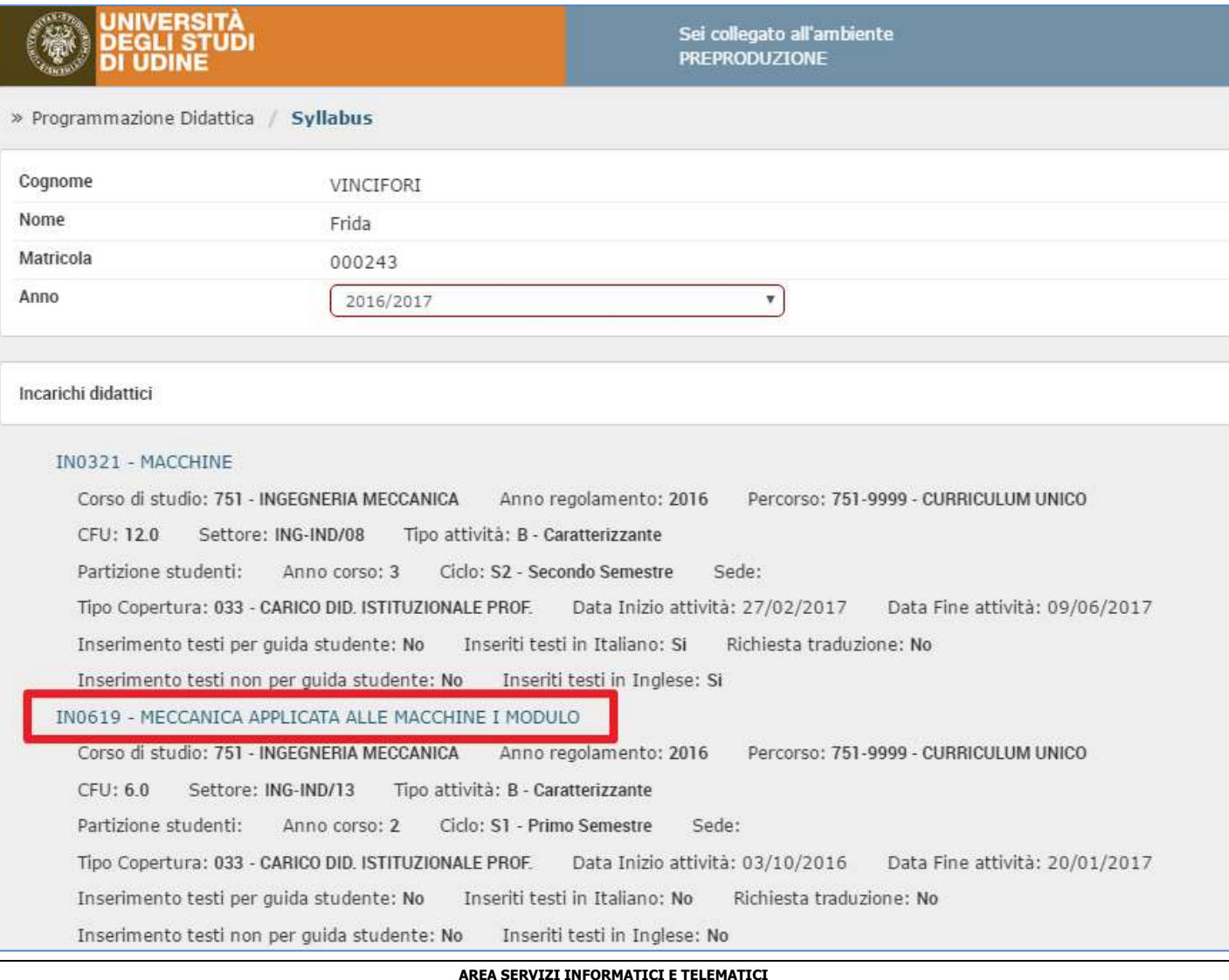

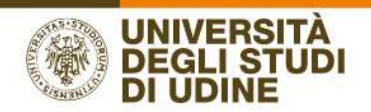

L'insegnamento nell'esempio è un modulo di un'Attività integrata così formata:

- IN0175 MECCANICA APPLICATA ALLE MACCHINE
	- IN0619 MECCANICA APPLICATA ALLE MACCHINE I MODULO
	- IN0621 MECCANICA APPLICATA ALLE MACCHINE II MODULO

e la docente ha una copertura sul modulo evidenziato.

Accedendo a IN0619 MECCANICA APPLICATA ALLE MACCHINE I MODULO si può verificare che si tratta di un modulo di

un'attività integrata perché l'attività è contrassegnata dall'icona  $\Box$  (posizionadoil cursore sopra alla M compare il messaggio "Modulo generico" come nell'immagine)

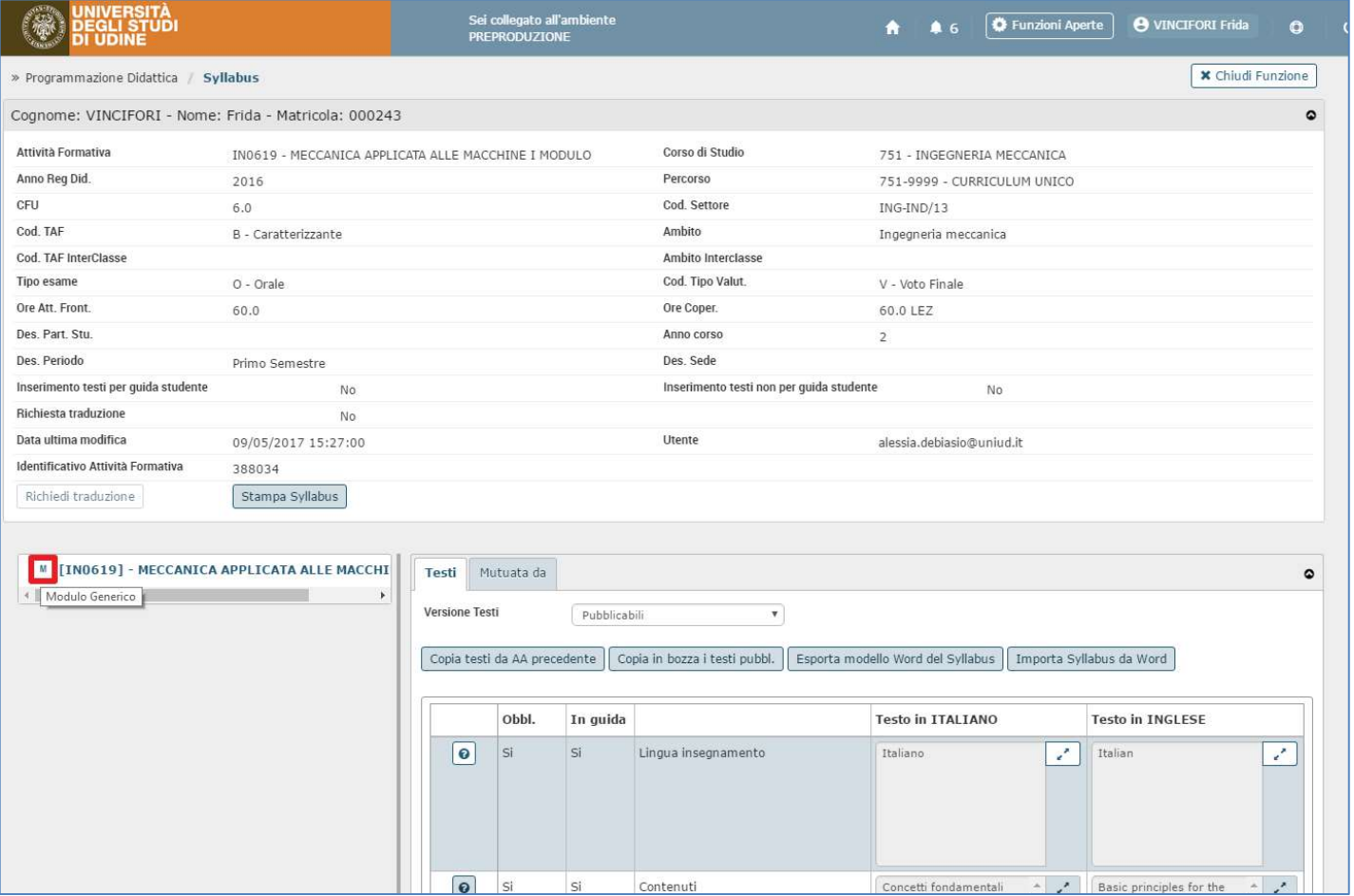

# Testi da inserire:

- Obiettivi formativi
- **•** Prerequisiti
- Contenuti
- Testi di riferimento

#### AREA SERVIZI INFORMATICI E TELEMATICI

RESPONSABILE DEL PROCEDIMENTO: Renato Spoletti COMPILATORE DEL PROCEDIMENTO: Alessia De Biasio Via delle Scienze, 206 - 33100 Udine (Italia) - +39 0432 556248 vox - +39 0432 558433 fax – http://www.uniud.it/ CF80014550307 P.IVA 01071600306 ABI 02008 CAB 12310 CIN R c/c 000040469443

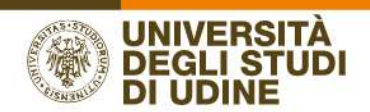

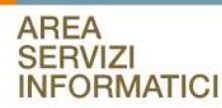

# 2.2. Responsabilità didattica di un'attività integrata

Le attività integrate su cui il docente ha responsabilità didattica vengono elencate in ALTRE RESPONSABILITA' DIDATTICHE.

Il docente responsabile può inserire i testi relativi all'attività integrata concordandoli con gli altri docenti interessati, in quanto si tratta di testi relativi all'attività integrata nel suo complesso, non al singolo modulo il cui dettaglio è descritto nel punto 2.1.

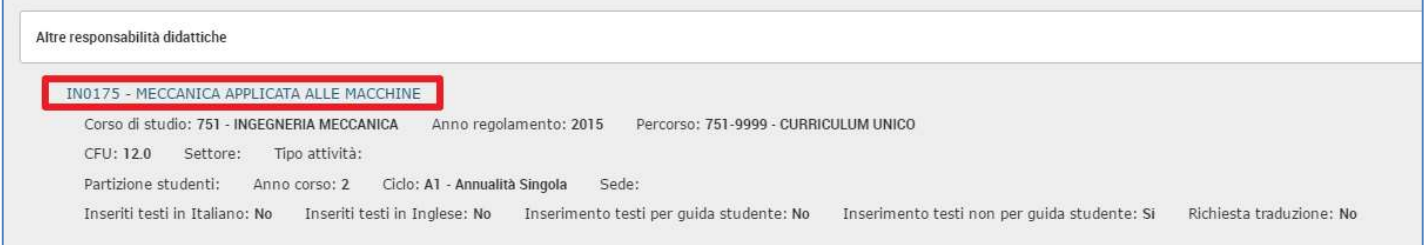

L'insegnamento nell'esempio è l'Attività integrata così formata:

### IN0175 MECCANICA APPLICATA ALLE MACCHINE

IN0619 MECCANICA APPLICATA ALLE MACCHINE I MODULO

IN0621 MECCANICA APPLICATA ALLE MACCHINE II MODULO

e la docente è Responsabile Didattico dell'AF evidenziata.

Accedendo a IN0175 MECCANICA APPLICATA ALLE MACCHINE si può verificare che si tratta di un'attività integrata perché

l'attività è contrassegnata dall'icona (posizionadoil cursore sopra alla I compare il messaggio "Attività formativa Integrata" come nell'immagine) e sotto sono riportati i 2 moduli che la compongono.

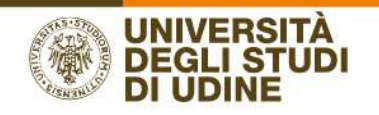

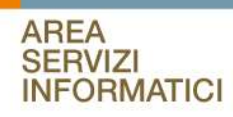

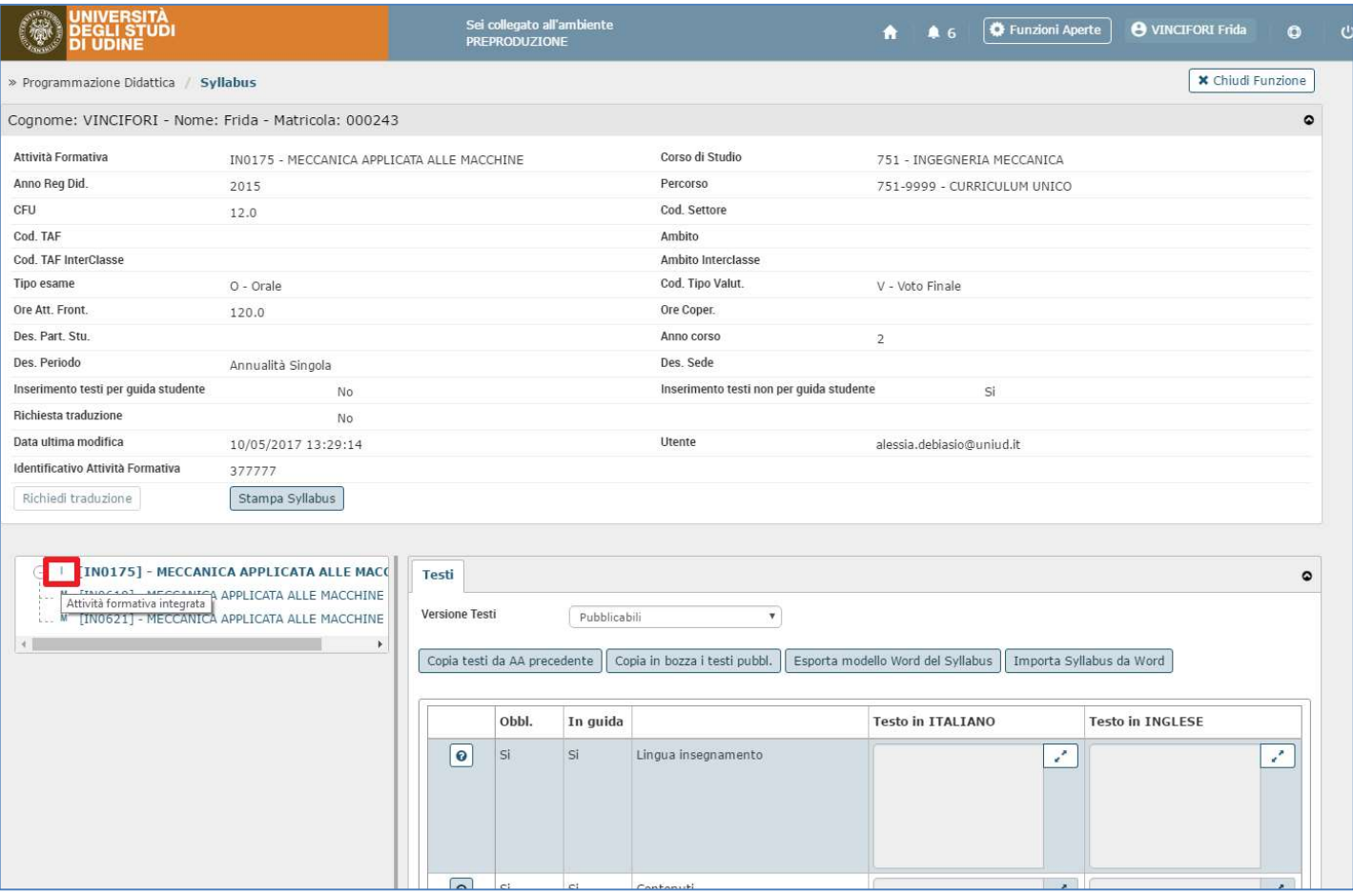

Da questa pagina il docente può accedere IN SOLA LETTURA ai testi inseriti dai docenti dei moduli, cliccando sul nome di ognuno dei singoli moduli.

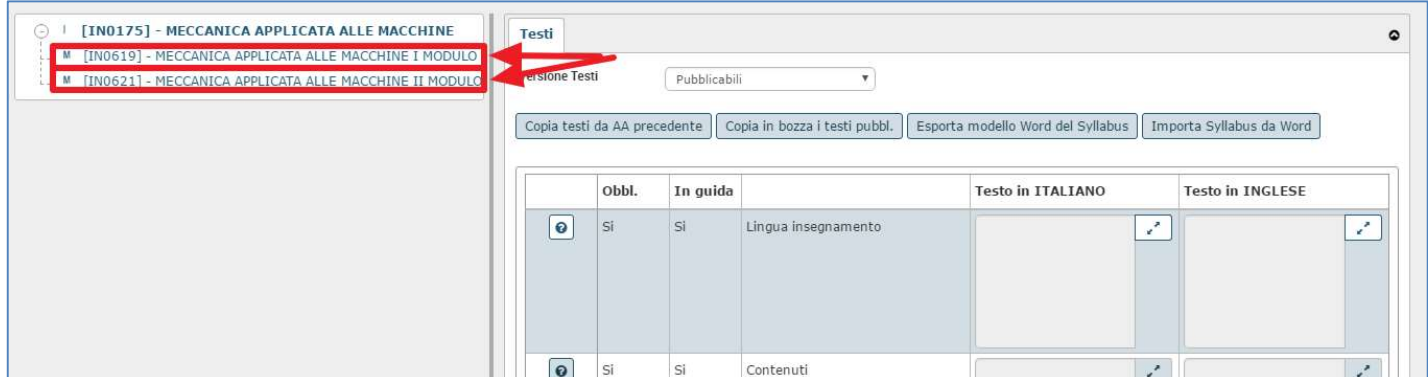

# Testi da inserire

- Lingua insegnamento
- Obiettivi formativi
- Prerequisiti

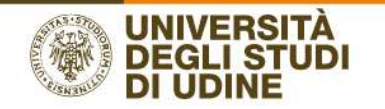

- Contenuti
- Metodi didattici
- Modalità di verifica dell'apprendimento
- Testi di riferimento
- Altre informazioni

# 3. Attività partizionata

# 3.1. Copertura su un partizionamento (per es. A-L / M-Z)

I partizionamenti di un'attività sono elencati sotto la voce INCARICHI DIDATTICI e viene indicata la tipologia di partizione studenti (evidenziata qui in giallo)

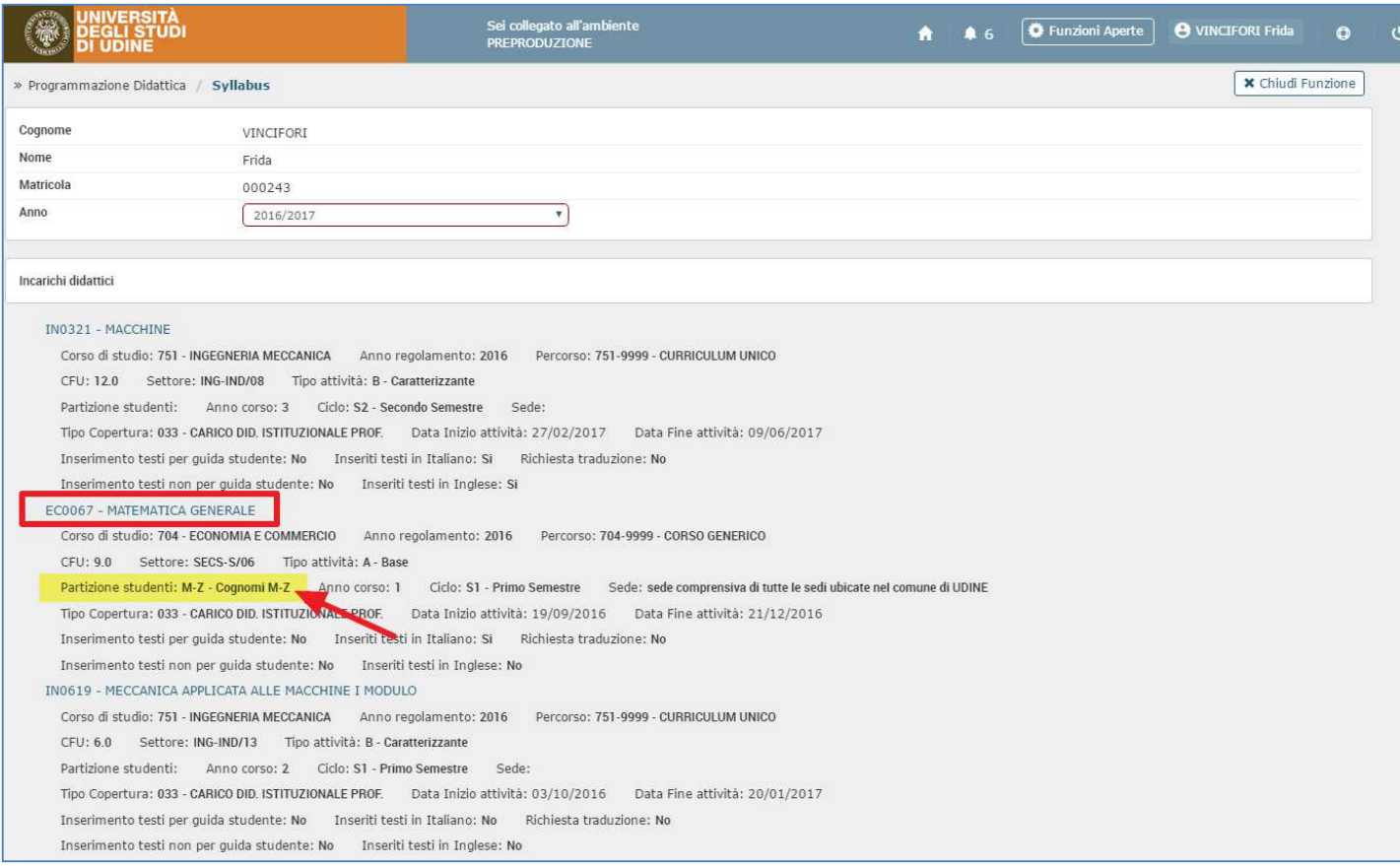

# L'insegnamento nell'esempio è l'Attività partizionata così formata:

# EC0067 MATEMATICA GENERALE

# COGNOMI A-L

### COGNOMI M-Z

e la docente ha una copertura sulla partizione evidenziata.

#### AREA SERVIZI INFORMATICI E TELEMATICI

RESPONSABILE DEL PROCEDIMENTO: Renato Spoletti COMPILATORE DEL PROCEDIMENTO: Alessia De Biasio Via delle Scienze, 206 - 33100 Udine (Italia) - +39 0432 556248 vox - +39 0432 558433 fax – http://www.uniud.it/ CF80014550307 P.IVA 01071600306 ABI 02008 CAB 12310 CIN R c/c 000040469443

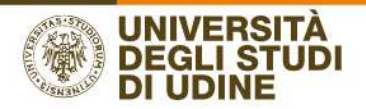

Accedendo a EC0067 - MATEMATICA GENERALE possiamo verificare che si tratta di una partizione perché l'attività è

contrassegnata dall'icona accanto al nome della partizione (posizionadoil cursore sopra compare il messaggio "Partizione alfabetica AL-MZ" come nell'immagine):

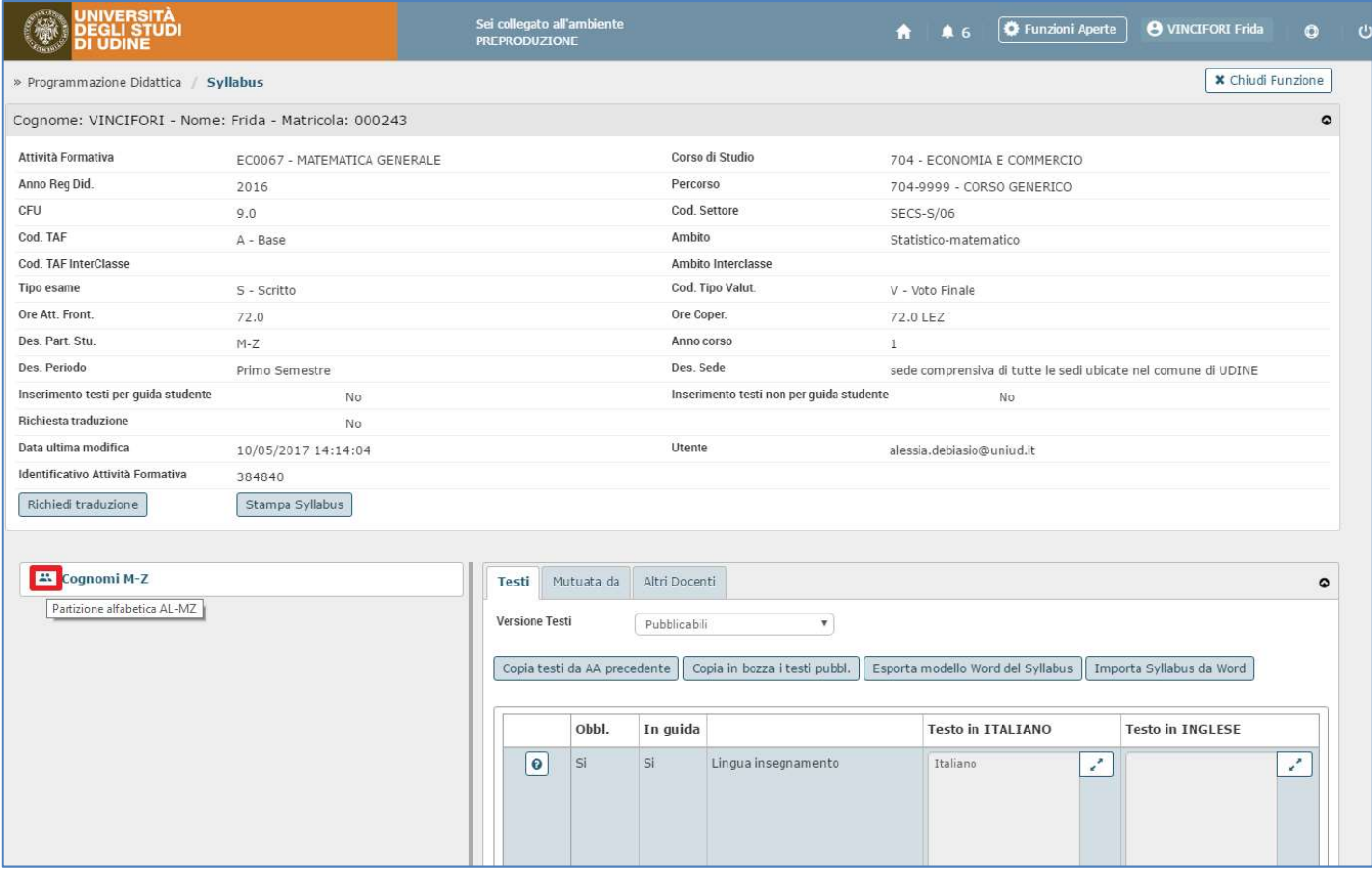

# Testi da inserire

- Lingua insegnamento
- Obiettivi formativi
- **•** Prerequisiti
- **•** Contenuti
- Metodi didattici
- Modalità di verifica dell'apprendimento
- Testi di riferimento
- Altre informazioni

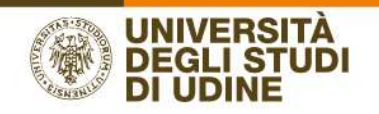

# INSERIMENTO DEI TESTI

Nella parte alta della pagina viene mostrato il riepilogo delle informazioni dell'attività, mentre nella parte inferiore (tab "Testi") si possono inserire le parti testuali e (tab "Mutuato da") si possono visualizzare le mutuazioni in cui l'Attività è coinvolta.

# Funzione "TESTI"

# Versione testi (bozza/pubblicabili)

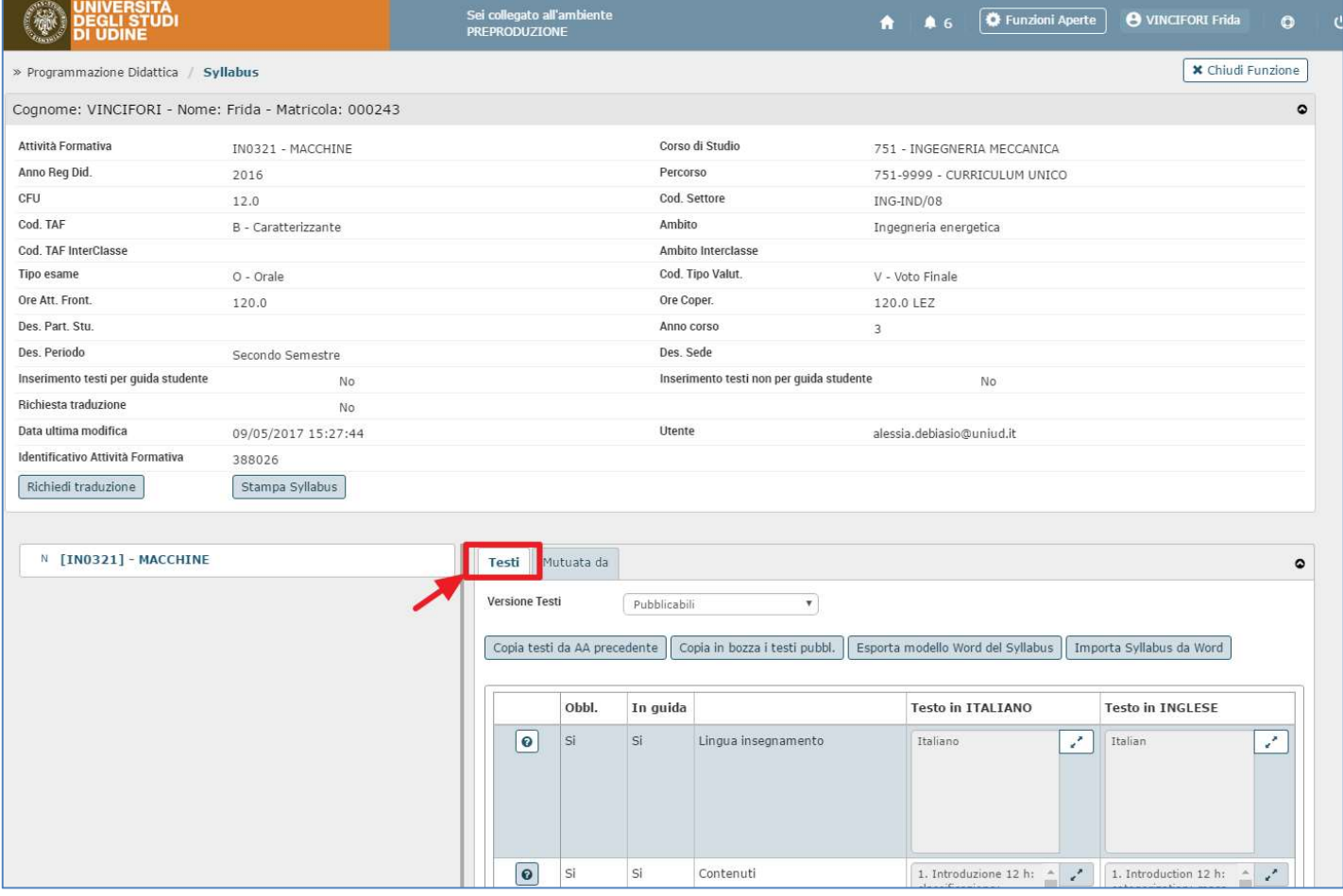

I testi degli insegnamenti si possono mantenere contemporaneamente in due versioni, selezionabili dal menu a tendina "VERSIONE TESTI:

- Pubblicabili: versione dei testi resi visibili attraverso il sito web di Esse3
- In bozza: versione dei testi non visibili dall'esterno

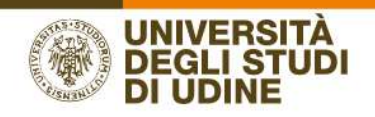

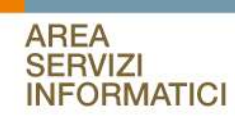

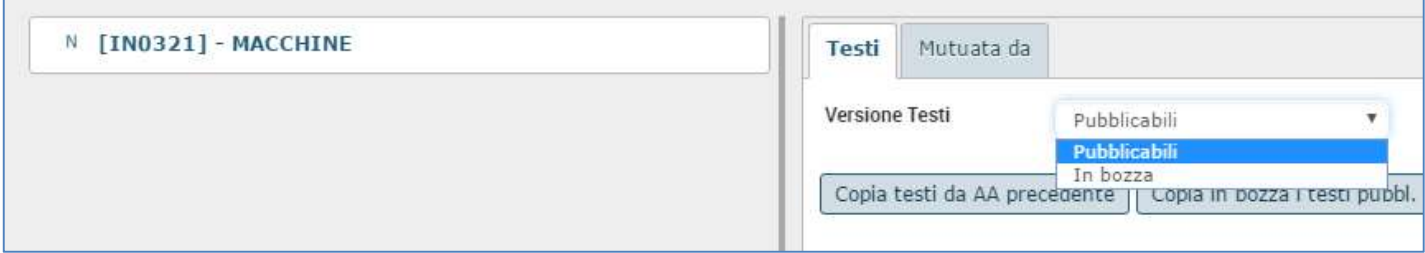

Il docente può inserire i testi "in brutta copia" utilizzando la versione IN BOZZA. Quando ritiene che i testi siano definitivi, con il pulsante RENDI PUBBL. I TESTI IN BOZZA il sistema inserisce automaticamente i testi pubblicabili a partire dai testi in bozza (eventuali testi già presente vengono sostituiti), richiedendo una conferma al docente.

Allo stesso modo i testi inseriti nella versione PUBBLICABILI possono essere inseriti automaticamente nei testi IN BOZZA utilizzando il pulsante COPIA IN BOZZA I TESTI PUBBL. per procedere con la modifica prima della definitiva pubblicazione. Questa operazione solitamente viene utilizzata quando si copiano i testi dall'AA precedente.

# NOTA IMPORTANTE:

SOLO I TESTI "PUBBLICABILI" SARANNO PUBBLICATI SUL WEB DI ESSE3 CON LA PROCEDURA DI TRASFERIMENTO DEI DATI CHE VERRA' EFFETTUATA ALLA CHIUSURA DELLA FINESTRA TEMPORALE PREVISTA PER LA COMPILAZIONE DEL SYLLABUS (Vedi capitolo "Pubblicazione syllabus sul web di Esse3").

# I TESTI IN BOZZA NON VERRANNO ELABORATI DALLA PROCEDURA DI TRASFERIMENTO DEI DATI.

# Copia testi da Anno Accademico precedente

I docenti che hanno già inserito i testi nella versione PUBBLICABILI l'anno accademico precedente hanno la possibilità di recuperarli, utilizzando la funzione COPIA TESTI DA AA PRECEDENTE.

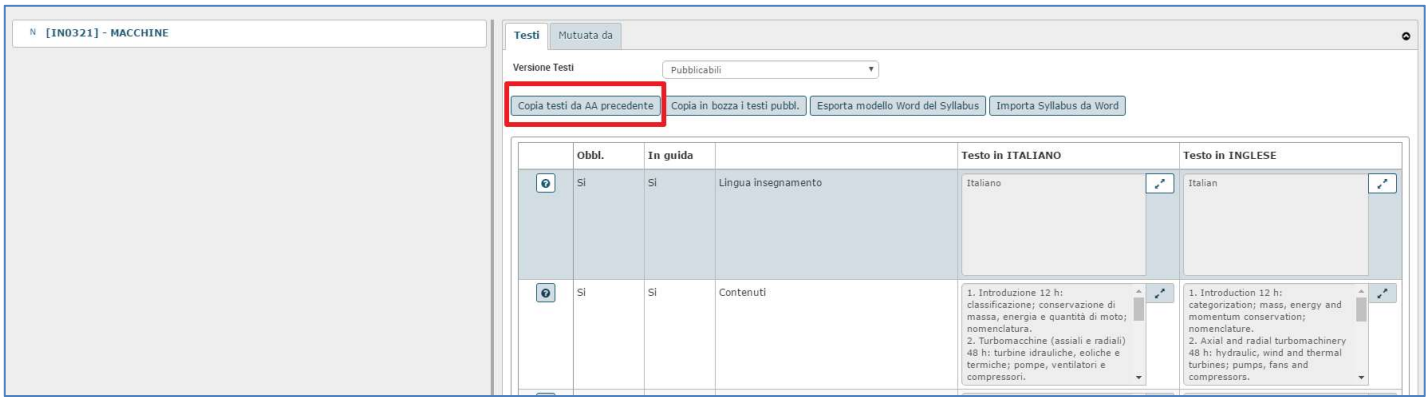

Se i testi così riportati sono già in una versione definitiva, è possibile concludere il lavoro salvando con l'apposito tasto SALVA TUTTO in fondo alla pagina. Altrimenti si possono portare tali testi nella versione IN BOZZA con il tasto COPIA IN BOZZA DEI TESTI PUBBLICABILI (eventuali testi già presenti in bozza verranno sostituiti), portarsi nella versione "in bozza", eseguire le modifiche necessarie e rendere "pubblicabili" definitivamente i testi con il tasto RENDI PUBBLICABILI I TESTI IN BOZZA.

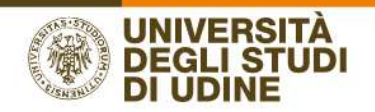

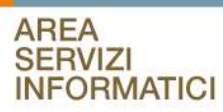

# Dettaglio dei campi richiesti

Nessuno dei campi è obbligatorio per il sistema, Esse3 pubblicherà solo i campi valorizzati.

Il testo può essere inserito direttamente nella casella di testo accanto al nome del campo, oppure se si necessita di una visualizzazione più ampia è possibile cliccare sull'icona presente accanto al campo e si aprirà una finestra per l'inserimento:

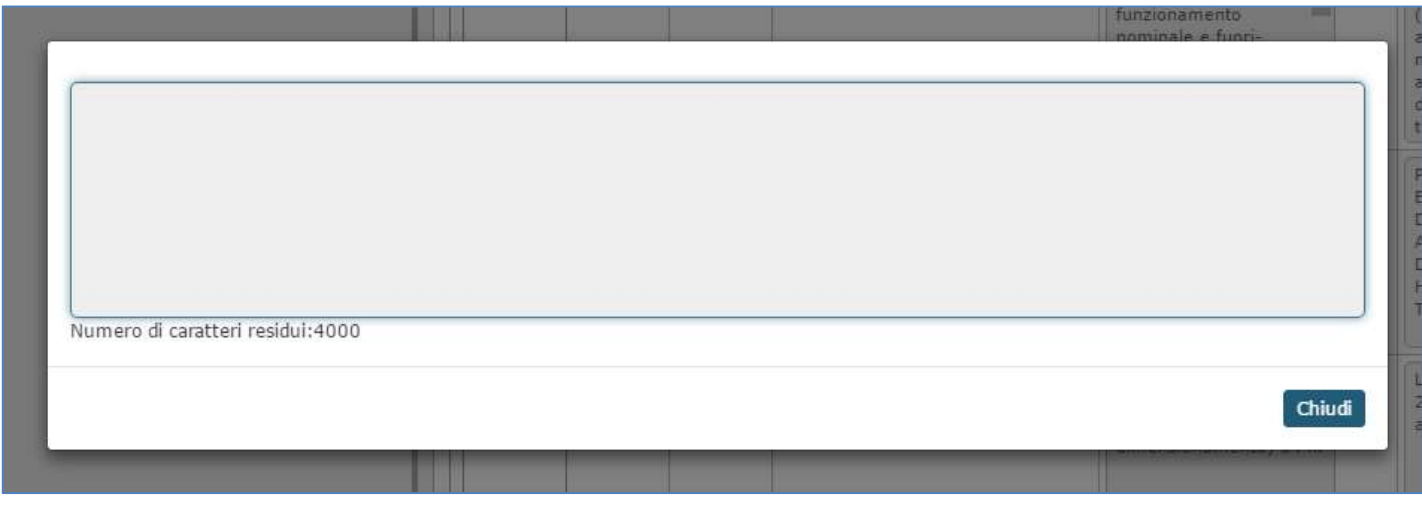

Questi i 7 campi (oltre alla lingua) da compilare per

- un'attività monodisciplinare
- un partizionamento (es. A-L)
- per la responsabilità su un'intera attività integrata

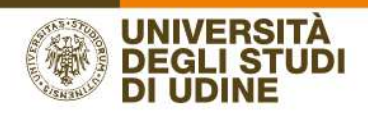

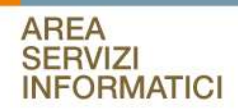

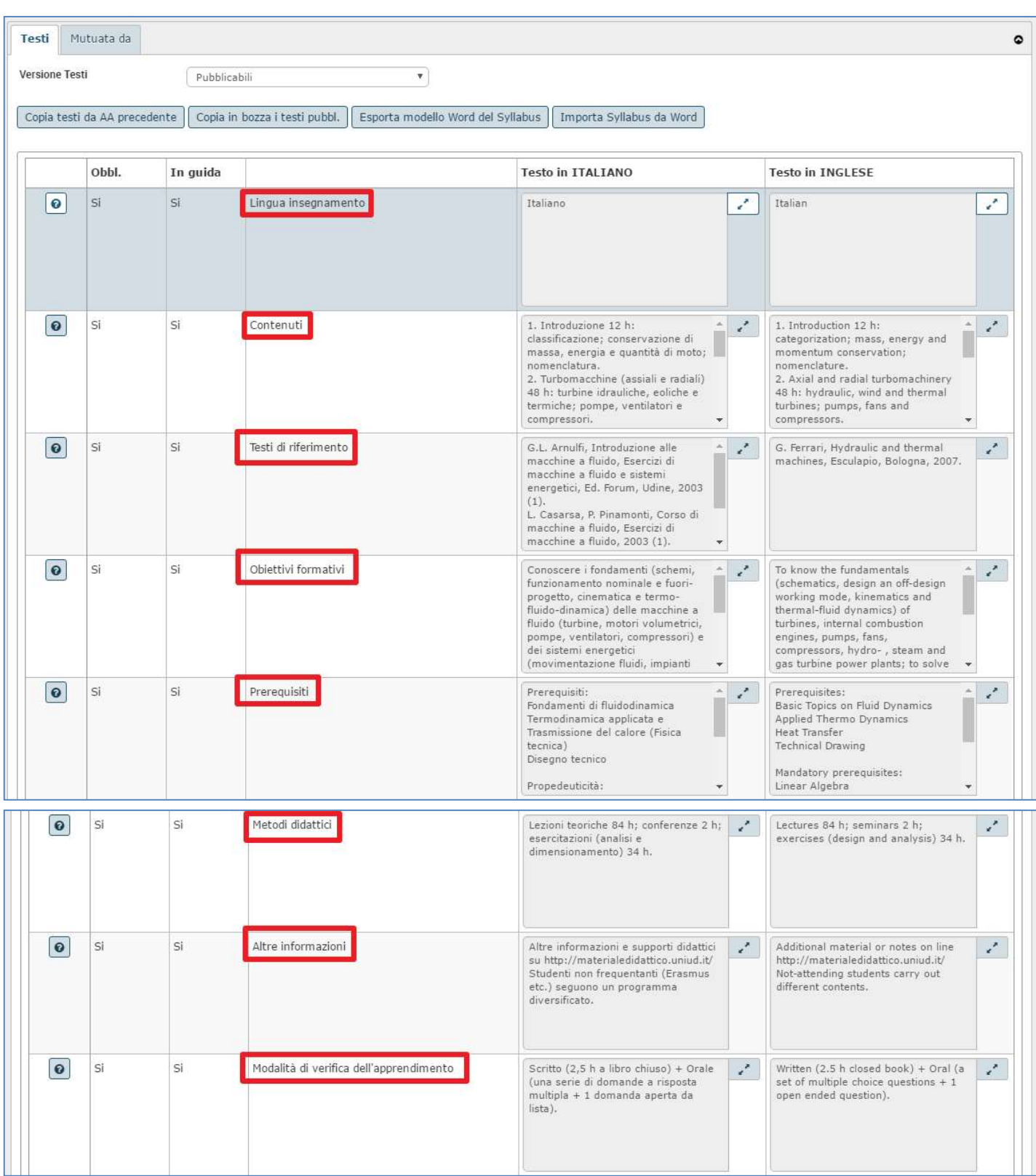

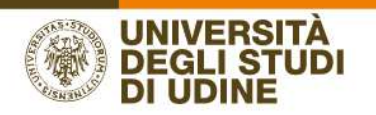

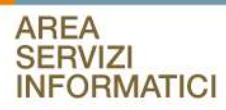

### Questi i 4 campi da cpmpilare per docenti con copertura su u modulo di un 'attività integrata

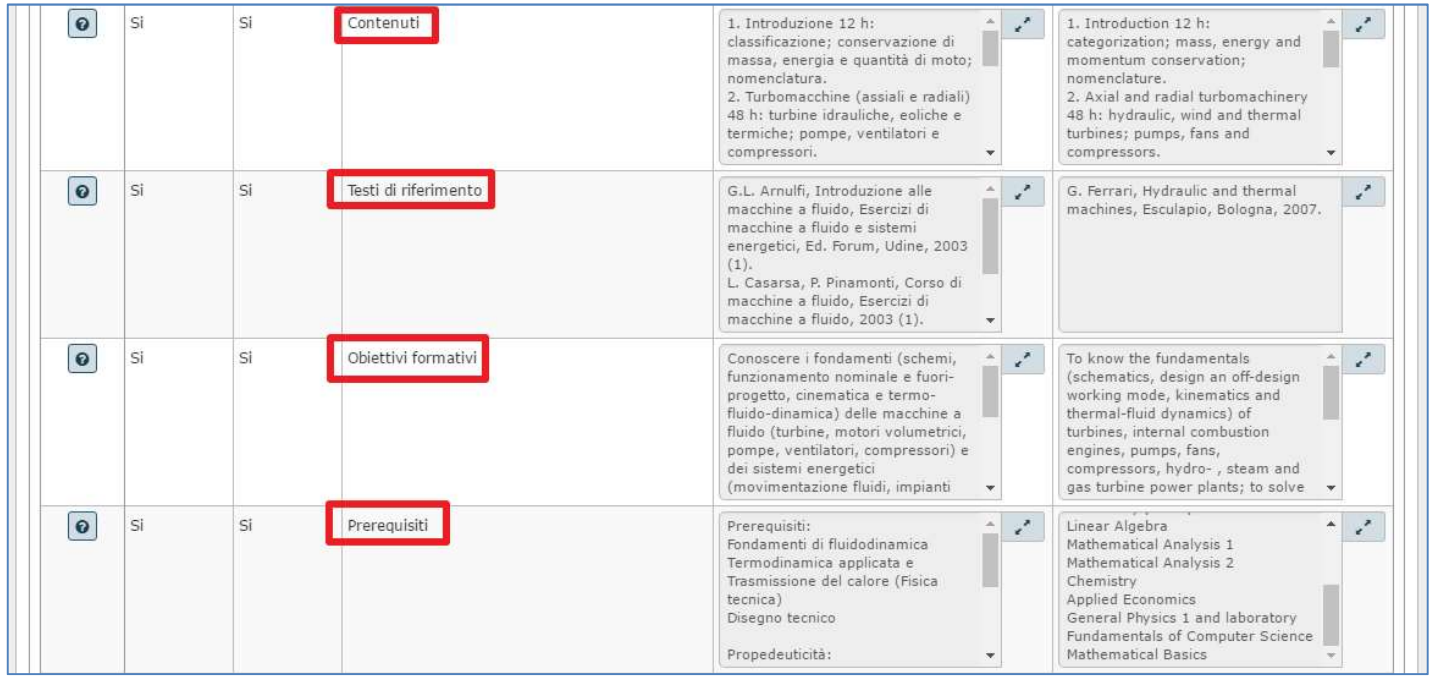

### LINGUA INSEGNAMENTO:

Indicare la lingua dell'insegnamento.

### CONTENUTI:

Programma e contenuti.

Di preferenza per punti. Sono i contenuti, sia della parte generale sia dell'eventuale parte monografica, oggetto dell'insegnamento. Qualora l'Insegnamento si componga di più moduli, indicare i contenuti specifici di ciascun modulo.

# TESTI DI RIFERIMENTO:

Testi e bibliografia che costituiscono fonte di studio per l'esame.

# OBIETTIVI FORMATIVI:

Conoscenze e abilità da acquisire.

Il testo qui inserito deve corrispondere al contenuto all'Allegato B2 del Regolamento didattico del corso.

Se il campo non è già stato valorizzato a cura della Segreteria didattica del Dipartimento

 è opportuno fare riferimento ai risultati di apprendimento attesi dai Descrittori di Dublino e riportati nella SUA-Cds, nello specifico alle conoscenze e abilità che lo/la studente/essa dimostra di aver acquisito per superare l'esame;

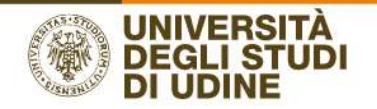

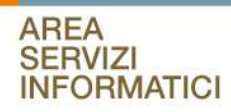

 nella definizione si privilegi l'espressione con infiniti: conoscere (o comprendere o sim.) / sapere (p.e. tradurre, interpretare, leggere, commentare, riconoscere, spiegare, contestualizzare, datare, individuare, identificare, collegare, applicare, ecc.); ci si riferisca agli obiettivi generali dell'insegnamento, prescindendo dall'eventuale parte monografica.

# PREREQUISITI:

Prerequisiti e propedeuticità.

Prerequisiti: sono le competenze che è necessario possedere per seguire con profitto l'insegnamento e sostenere il relativo esame (si pensi anche allo/a studente/essa che desideri scegliere l'insegnamento nell'ambito dei crediti liberi);

Propedeuticità: sono gli insegnamenti il cui esame è obbligatorio aver sostenuto prima di poter svolgere l'esame di un altro insegnamento; saranno inserite d'ufficio, in base al Regolamento didattico-Allegato B2.

Se non ve ne sono, si lasci in bianco.

# METODI DIDATTICI:

Attività di apprendimento e metodi didattici previsti

Di norma saranno 'lezioni teoriche', ma si possono precisare altre attività come lettura e illustrazione di testi, di fonti, ecc. oppure esercitazioni, laboratori, seminari, visite d'istruzione, altro; si può specificare se sono previste relazioni, elaborati o altre attività a carico dello/a studente/essa.

# ALTRE INFORMAZIONI:

Strumenti a supporto della didattica: si precisi quali sono gli strumenti a supporto della didattica, quali fotocopie, dvd, power point, piattaforma moodle, ecc.

Tesi di laurea: utili ad esempio le indicazioni degli argomenti/temi da sviluppare nella prova finale

Note: utili ad esempio le indicazioni per gli studenti non frequentanti.

### MODALITA' DI VERIFICA DELL'APPRENDIMENTO:

Modalità con cui viene accertato il raggiungimento dei risultati di apprendimento attesi, indicando scritto o orale, eventuali laboratori, lavori di gruppo, presentazione di report, prove intermedie.

Si possono indicare facoltativamente le modalità di valutazione pertinenti rinviando ai Descrittori di Dublino della SUA-CdS applicabili all'insegnamento stesso.

Ad esempio: per lo scritto o l'orale: domande di verifica / esercizi applicativi / una combinazione di domande ed esercizi. La finalità è di accertare a scelta: conoscenza e comprensione delle nozioni impartire durante il corso e/o capacità di applicazione della conoscenza e comprensione e/o capacità di giudizio e/o capacità comunicative e/o capacità di apprendimento.

Ricordarsi di salvare ad ogni inserimento con il pulsante presente in fondo alla pagina, per evitare che i dati vengano persi a causa della sessione scaduta

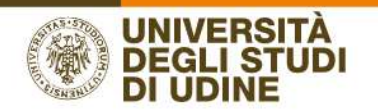

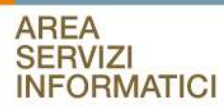

# Testi in inglese

I testi in inglese possono essere inseriti nel campo accanto alla corrispondente casella di testo della lingua italiana.

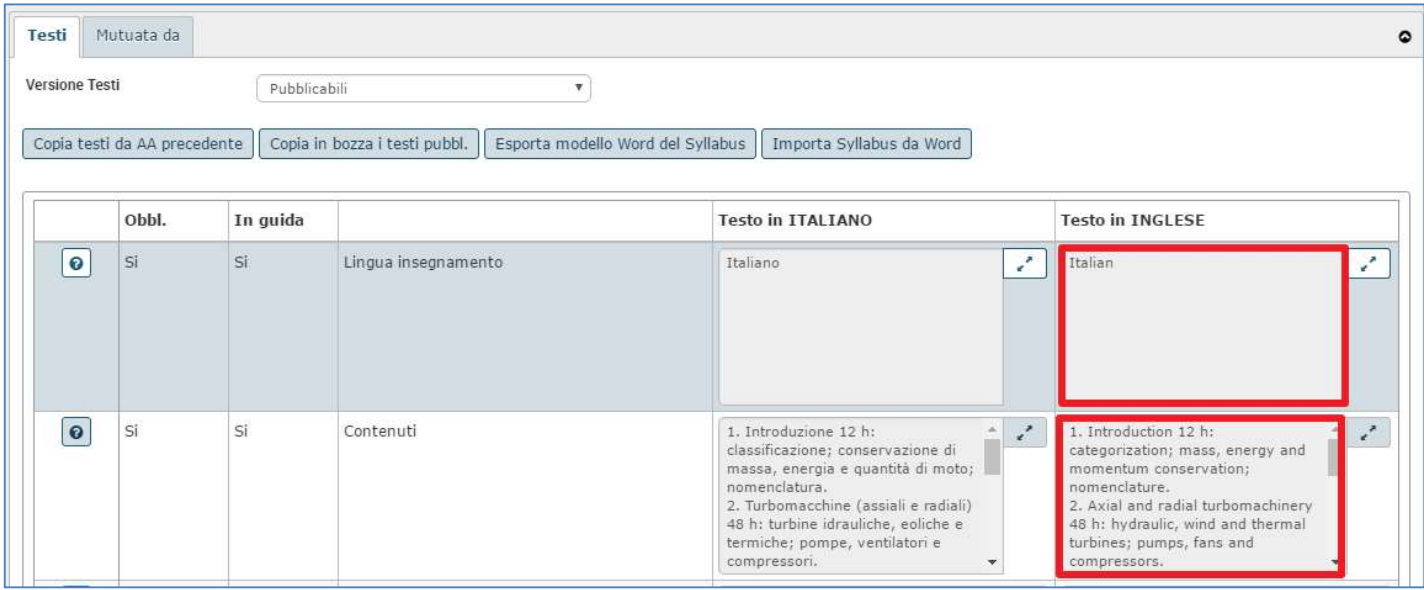

I docenti incaricati di insegnamenti offerti in lingua inglese possono decidere di inserire anche solo il syllabus in inglese tralasciando i testi in italiano. In questo caso si consiglia comunque di inserire nel testo in italiano del campo "Contenuti" un'annotazione che evidenzia il fatto che il programma è stato inserito in lingua inglese. Questo perché agli studenti sul web viene visualizzato in prima istanza il programma in lingua italiana che, in questi casi, risulterà non disponibile e per visualizzare il programma in lingua inglese è necessario che lo studente passi alla modalità in lingua del sito https://uniud.esse3.cineca.it

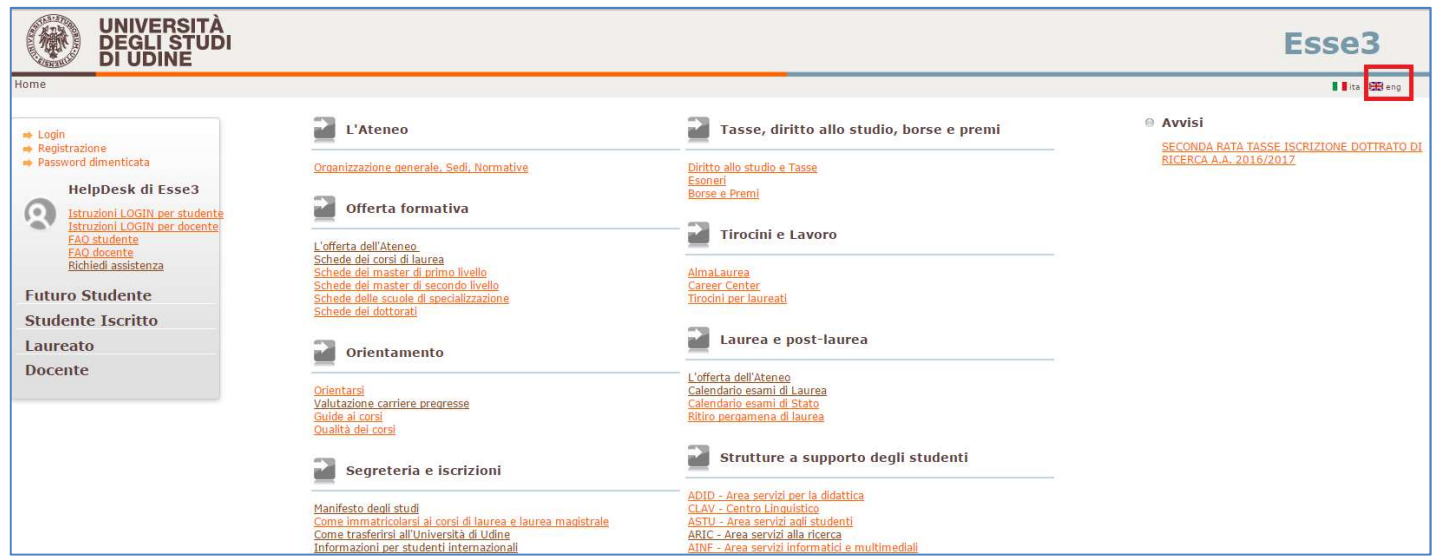

Ricordarsi di salvare ad ogni inserimento con il pulsante presente in fondo alla pagina, per evitare che i dati vengano persi a causa della sessione scaduta

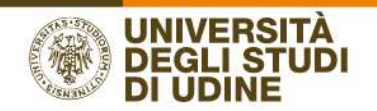

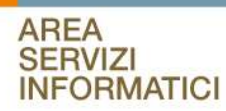

# Importazione testi da modello word

È possibile importare i testi del Syllabus da un documento Word in formato docx. L'importazione viene effettuata dalla pagina di inserimento testi:

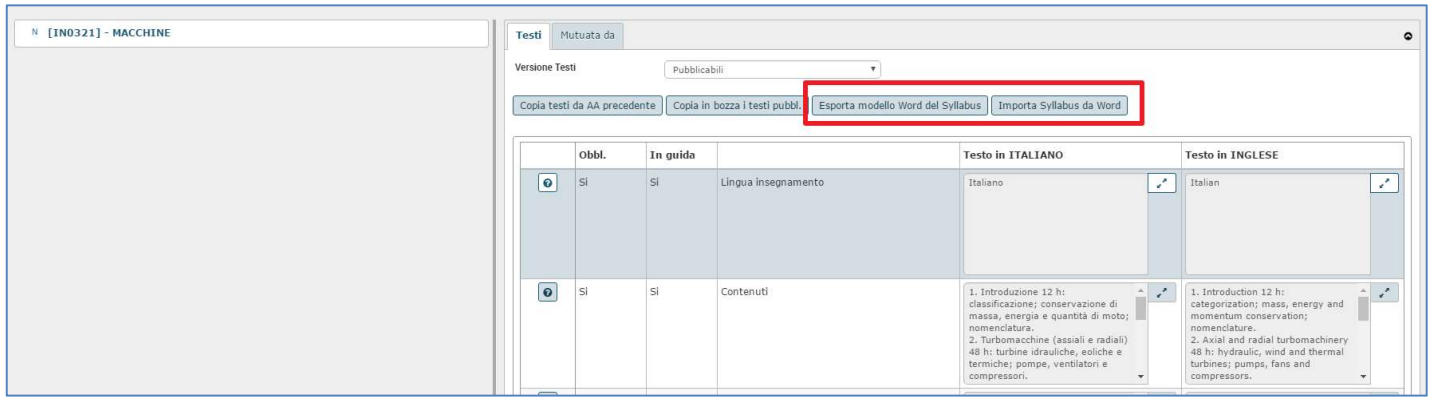

È obbligatorio utilizzare il modello di word esportabile da UGOV utilizzando il pulsante ESPORTA MODELLO WORD DEL SYLLABUS. Il modello word non deve essere in alcun modo modificato, limitarsi ad inserire i testi nelle caselle apposite.

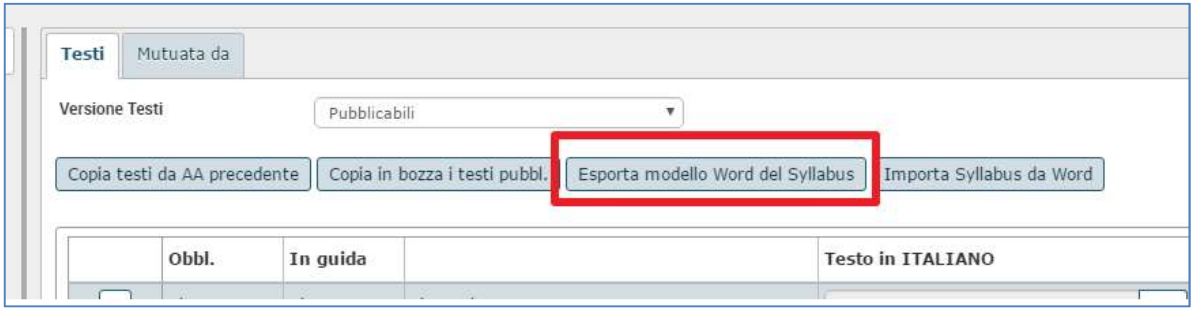

Salvare quindi questo file, compilare i campi del programma e importare il file compilato utilizzando il pulsante IMPORTA SYLLABUS DA WORD

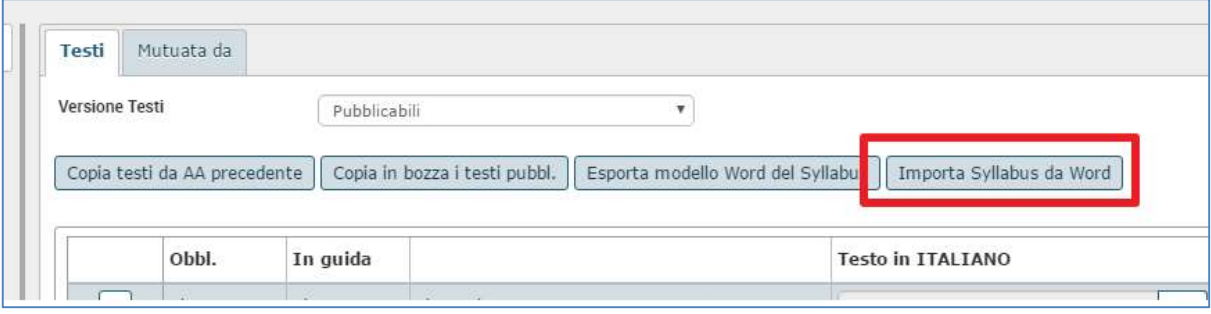

Esempio di file word:

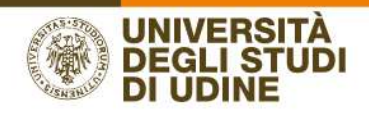

# Syllabus Attività Formativa

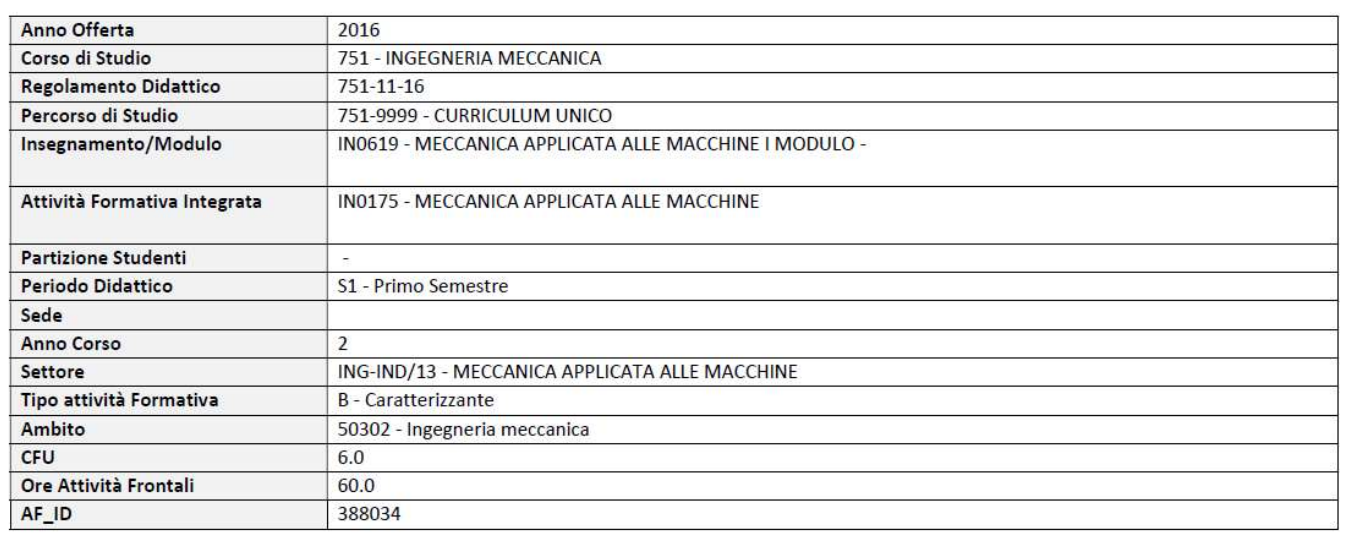

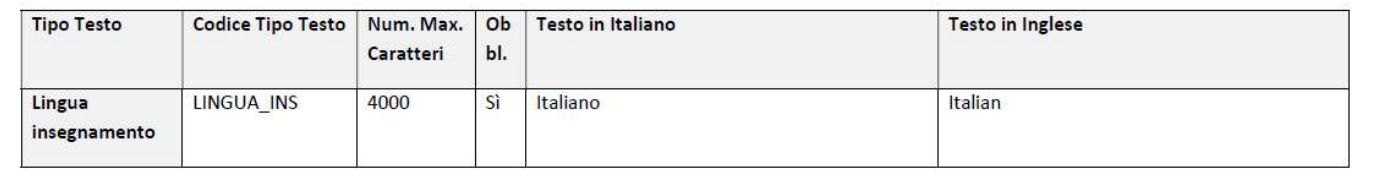

# Funzione "MUTUATA DA"

Nel tab MUTUATA DA vengono mostrate le informazioni relative ad eventuali mutuazioni o condivisioni logistiche che coinvolgono l'attività selezionata.

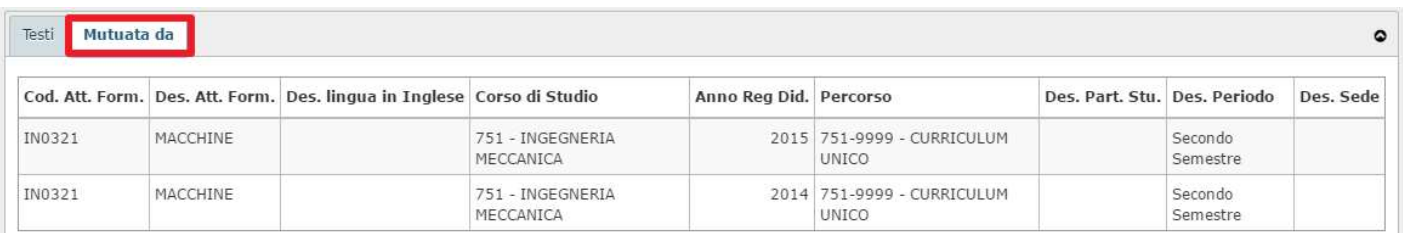

# Funzione "ALTRI DOCENTI"

Nel tab ALTRI DOCENTI (visualizzato solo nel caso in cui l'attività ha più di un docente associato) vengono presentati i dati di eventuali altri docenti che coprono la medesima attività.

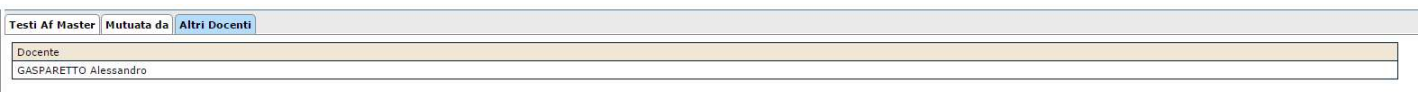

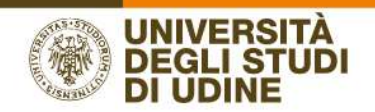

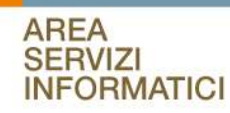

# Funzione "STAMPA SYLLABUS"

La funzione STAMPA SYLLABUS permette al docente di ottenere un file .pdf contenente tutti i testi PUBBLICABILI inseriti sull'attività, sia in italiano che in inglese. Il file ha il seguente formato:

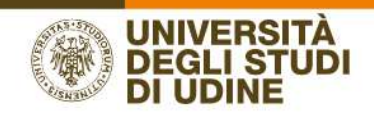

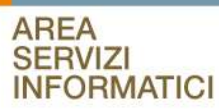

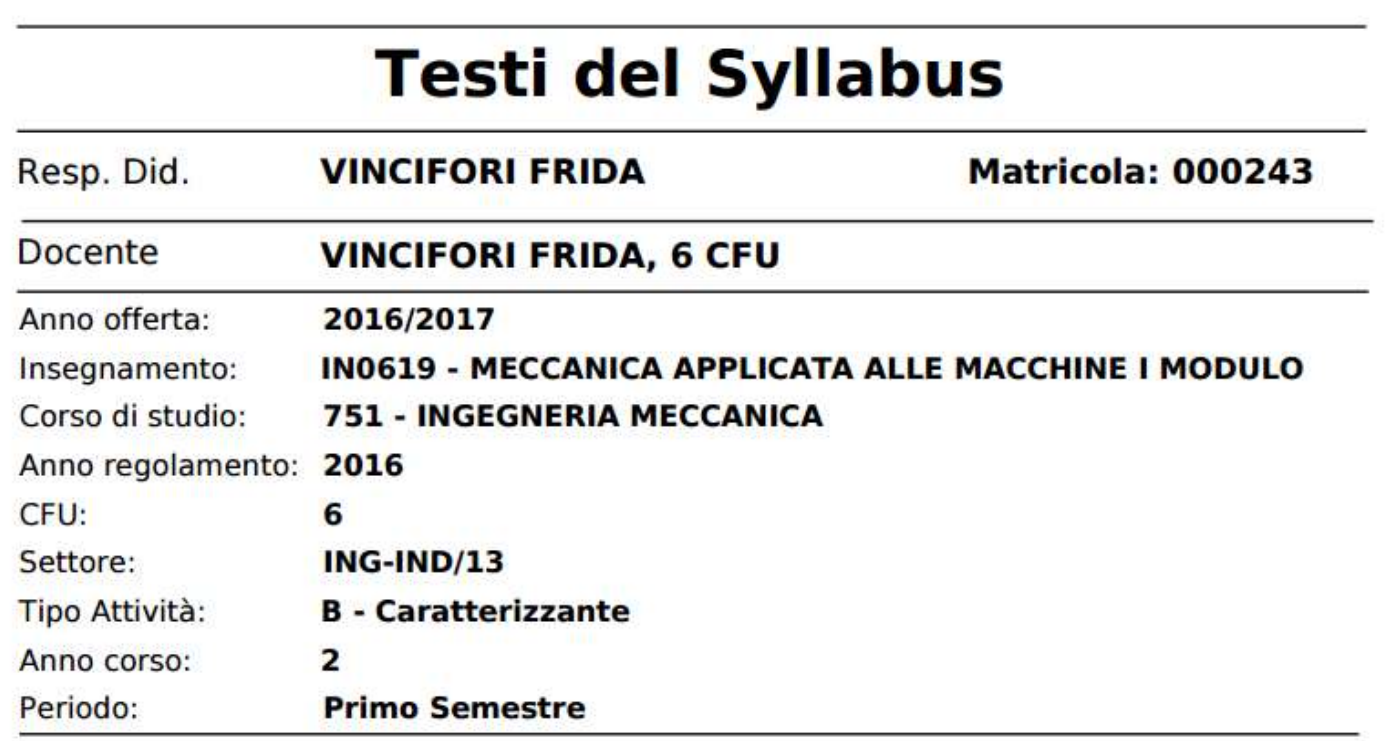

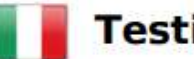

**Testi in italiano** 

Lingua insegnamento Italiano

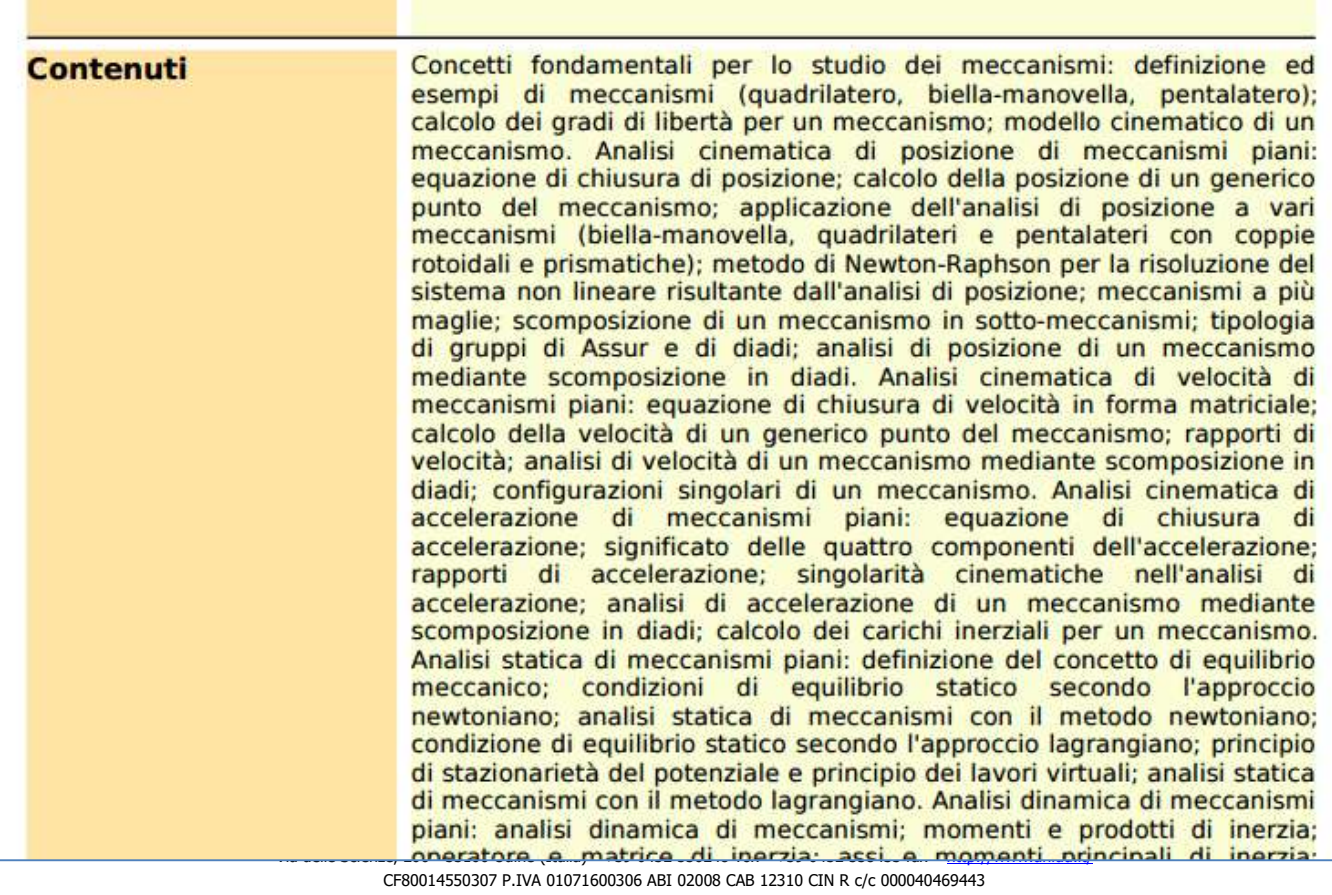

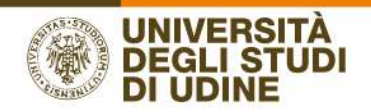

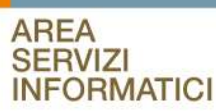

# PUBBLICAZIONE DEL SYLLABUS SUL WEB DI ESSE3

I testi degli insegnamenti devono essere inseriti in UGOV durante precise finestre temporali delle quali ogni anno i docenti verranno informati.

A chiusura del periodo riservato all'inserimento dei dati, viene lanciata una procedura di trasferimento dei dati da UGOV al sistema di Segreteria Didattica – Esse3.

Quando i dati saranno pubblicati, per visualizzare i testi è possibile accedere al singolo corso di laurea, per es. INGEGNERIA MECCANICA:

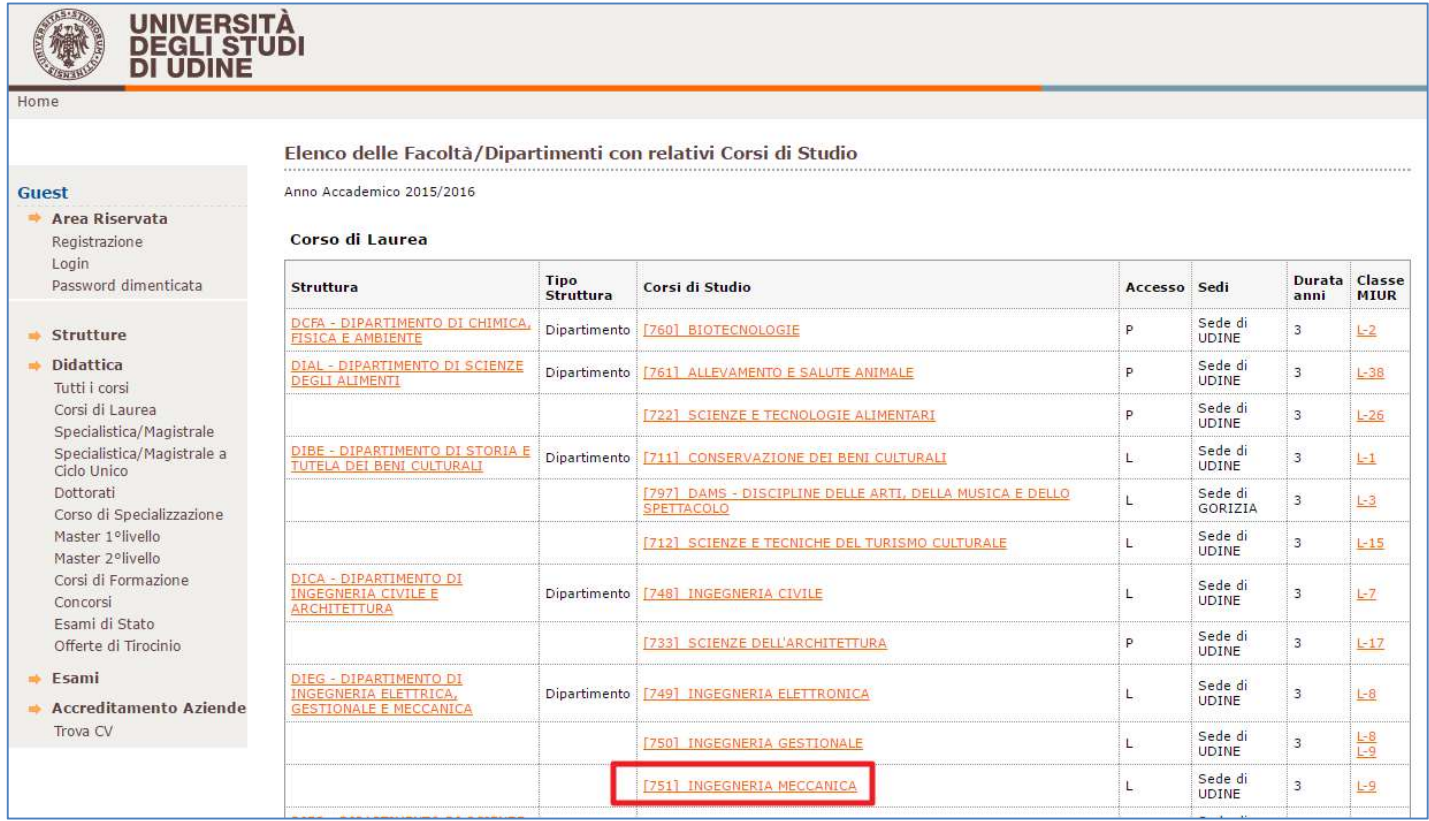

Quindi al percorso che offre l'attività formativa:

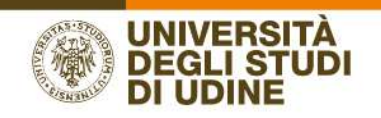

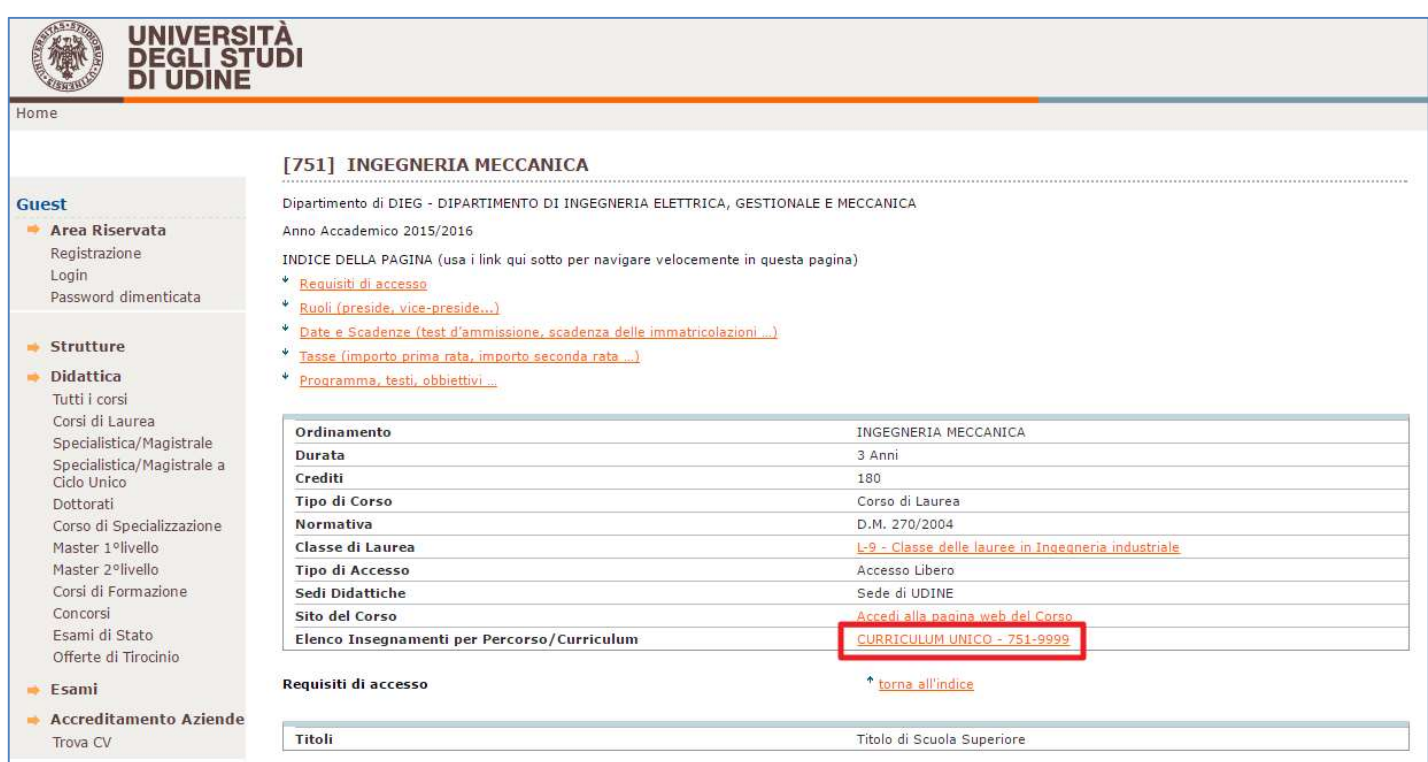

Ed infine al dettaglio dell'attività:

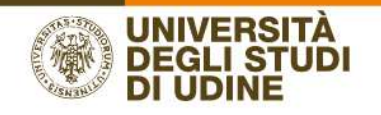

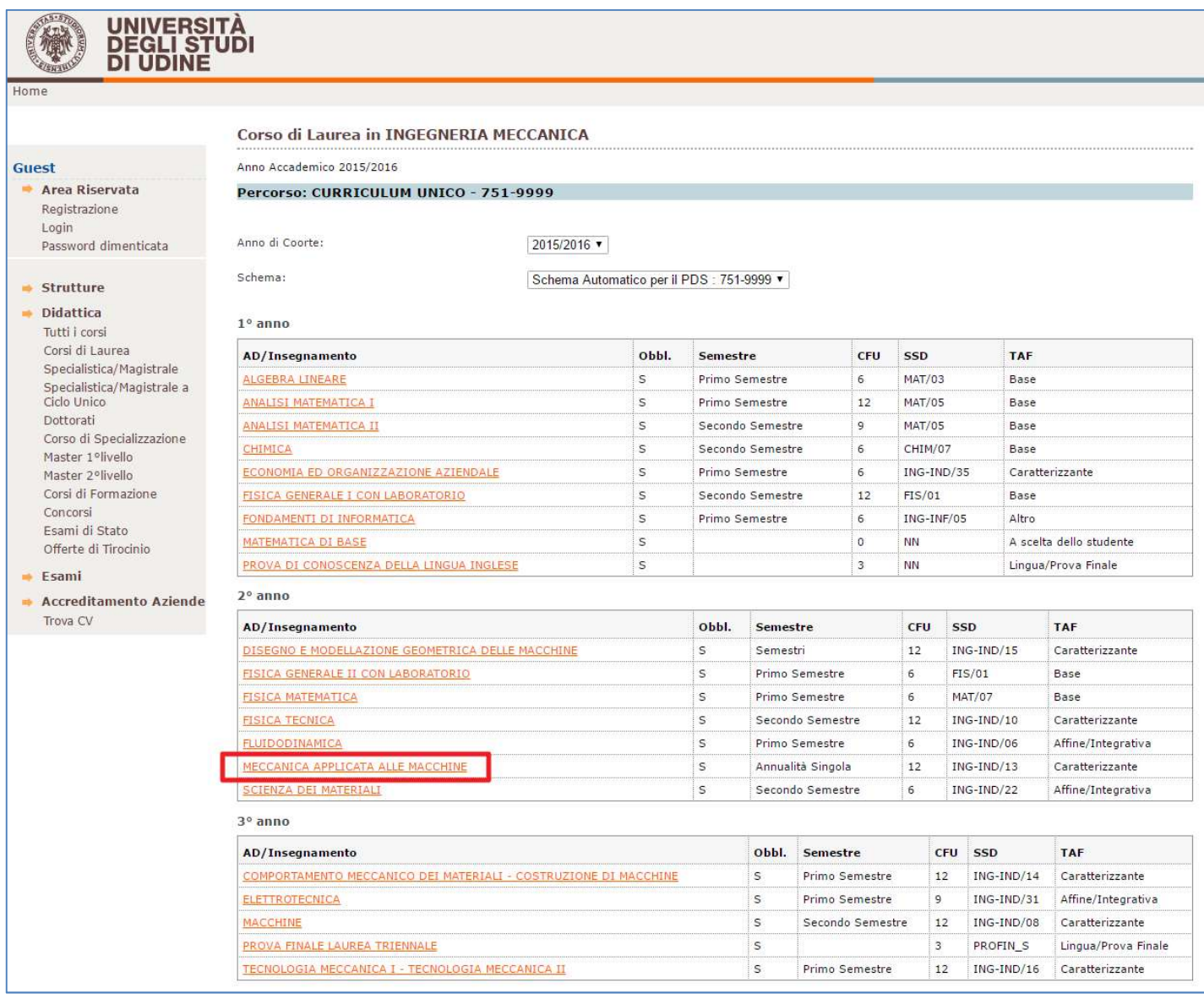

Il syllabus viene pubblicato sia a video accedendo al nome della partizione sia consultando il relativo .pdf.

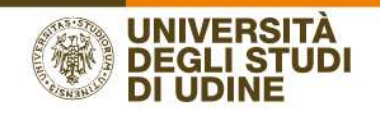

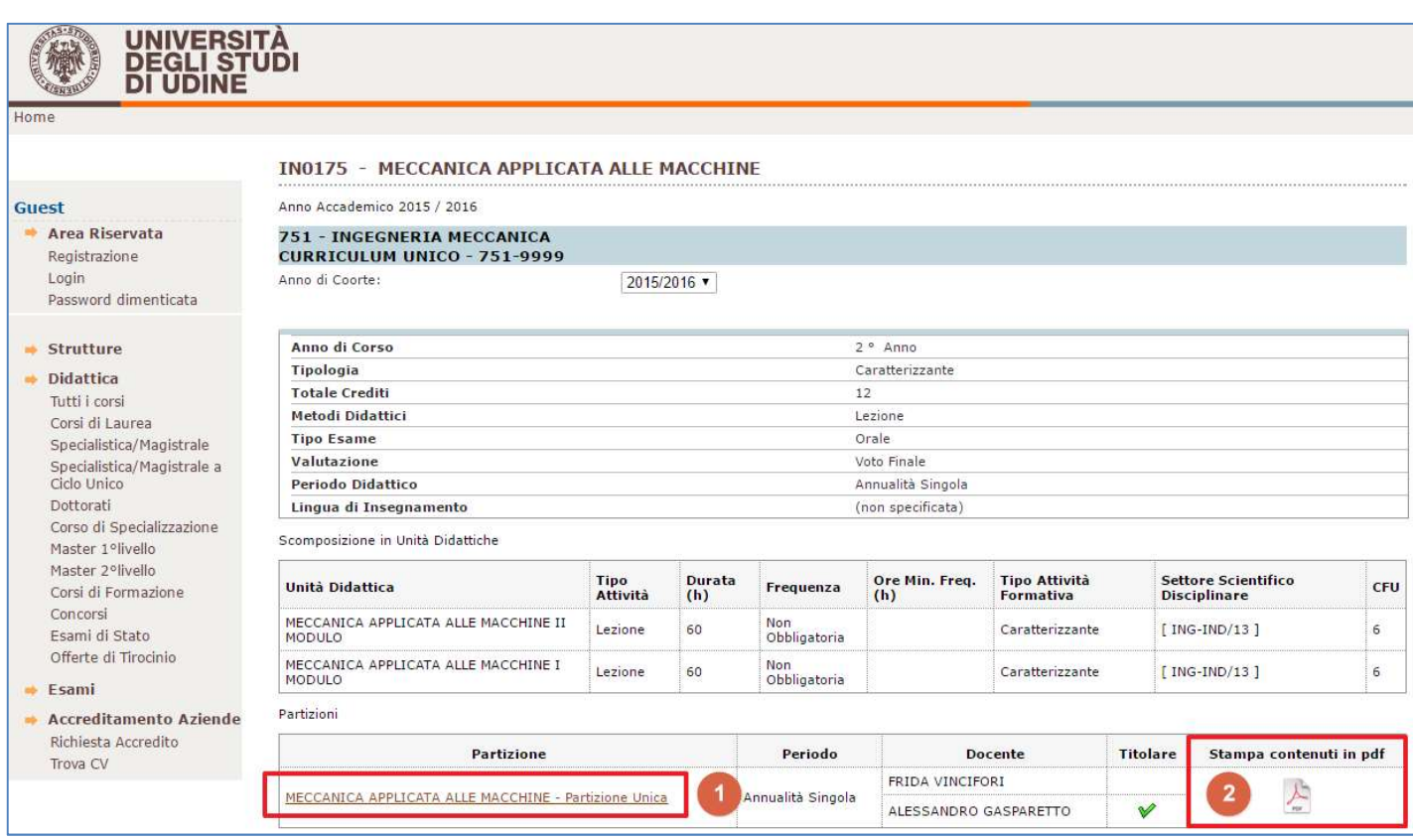

# Questa è la visualizzazione del syllabus a video, cliccando sul nome della partizione **(1)**:

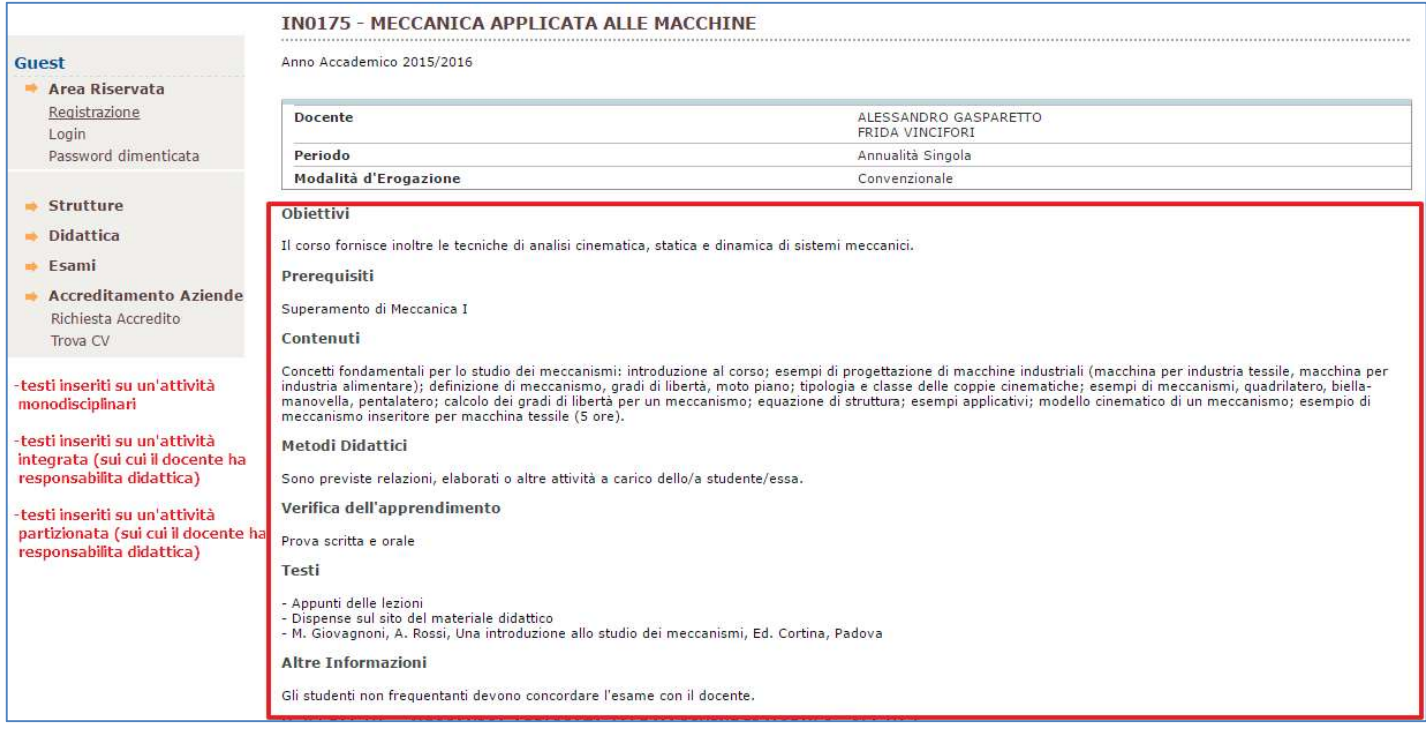

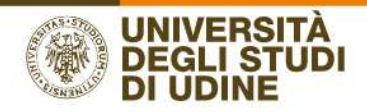

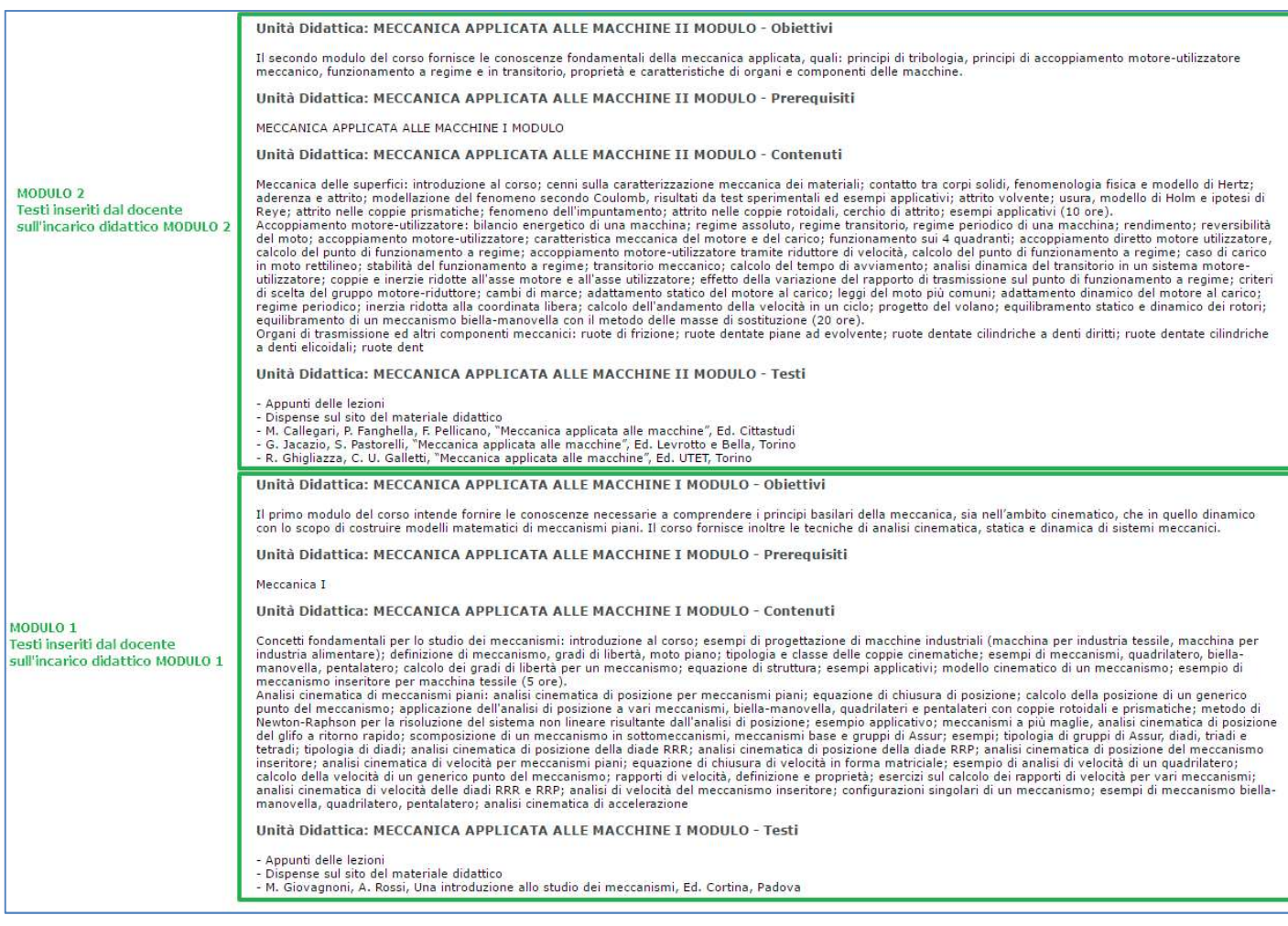

Questa è la visualizzazione del syllabus nel pdf di stampa, cliccando sull'icona

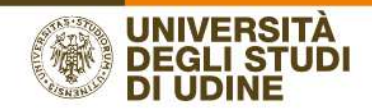

# Dipartimento di DIEG - DIPARTIMENTO DI INGEGNERIA ELETTRICA, **GESTIONALE E MECCANICA** Anno accademico 2015/2016

### **MECCANICA APPLICATA ALLE MACCHINE [ IN0175 ]**

Nessun partizionamento

Corso di studio INGEGNERIA MECCANICA Ordinamento INGEGNERIA MECCANICA Percorso CURRICULUM UNICO

Docenti: ALESSANDRO GASPARETTO, FRIDA VINCIFORI

Numero ore: 120

Periodo: Annualità Singola

Crediti: 12

Settori: ING-IND/13, ING-IND/13

#### **Obiettivi formativi**

Il corso fornisce inoltre le tecniche di analisi cinematica, statica e dinamica di sistemi meccanici.

#### Prerequisiti

Superamento di Meccanica I

#### Contenuti del corso

Concetti fondamentali per lo studio dei meccanismi: introduzione al corso; esempi di progettazione di macchine industriali (macchina per industria tessile, macchina per industria alimentare); definizione di meccanismo, gradi di libertà, moto piano; tipologia e classe delle coppie cinematiche; esempi di meccanismi, quadrilatero, biella-manovella, pentalatero; calcolo dei gradi di libertà per un meccanismo; equazione di struttura; esempi applicativi; modello cinematico di un meccanismo; esempio di meccanismo inseritore per macchina tessile (5 ore).

#### **Metodi didattici**

Sono previste relazioni, elaborati o altre attività a carico dello/a studente/essa.

#### Modalità di verifica dell'apprendimento

Prova scritta e orale

#### Testi di riferimento

- Appunti delle lezioni
- Dispense sul sito del materiale didattico
- M. Giovagnoni, A. Rossi, Una introduzione allo studio dei meccanismi, Ed. Cortina, Padova

#### Altre informazioni

Gli studenti non frequentanti devono concordare l'esame con il docente.

Stampa del 22/03/2016

Università degli Studi di UDINE - TEST - Via Palladio, 8 - 33100 UDINE